# ZÁPADOČESKÁ UNIVERZITA V PLZNI FAKULTA STROJNÍ

Studijní program: B2301 Strojní inženýrství Studijní obor: 2301R016 Průmyslové inženýrství a management

# Bakalářská práce

Sestavení kalkulátoru na výpočet časové náročnosti operací

Autor: **Michael Froněk** Vedoucí práce: **Doc. Ing. Michal ŠIMON, Ph.D.**

Konzultant: **Ing. Pavel KÁBELE** 

Akademický rok 2016/2017

#### **Poděkování**

Rád bych vyjádřil poděkování všem těm, kteří mi pomáhali s přípravou a vypracováním mé bakalářské práce. Zejména děkuji panu Doc. Ing. Michalu Šimonovi, PhD. za odborné vedení a předání důležitých podkladů k vypracování bakalářské práce. Dále děkuji Ing. Pavlu Kábelemu za pomoc při konzultacích a za věcné připomínky k bakalářské práci.

Zároveň bych chtěl poděkovat členům Katedry průmyslového inženýrství a managementu za pomoc při řešení problémů a předání odborných znalostí. A nakonec samozřejmě děkuji své rodině za nekonečnou podporu a trpělivost během celého mého studia.

# **Prohlášení o autorství**

Předkládám tímto k posouzení a obhajobě diplomovou práci, zpracovanou na závěr studia na Fakultě strojní Západočeské univerzity v Plzni.

Prohlašuji, že jsem tuto diplomovou práci vypracoval samostatně, s použitím odborné literatury a pramenů, uvedených v seznamu, který je součástí této diplomové práce.

V Plzni dne: ……………………. . . . . . . . . . . . . . . . . .

podpis autora

# **ANOTAČNÍ LIST BAKALÁŘSKÉ PRÁCE**

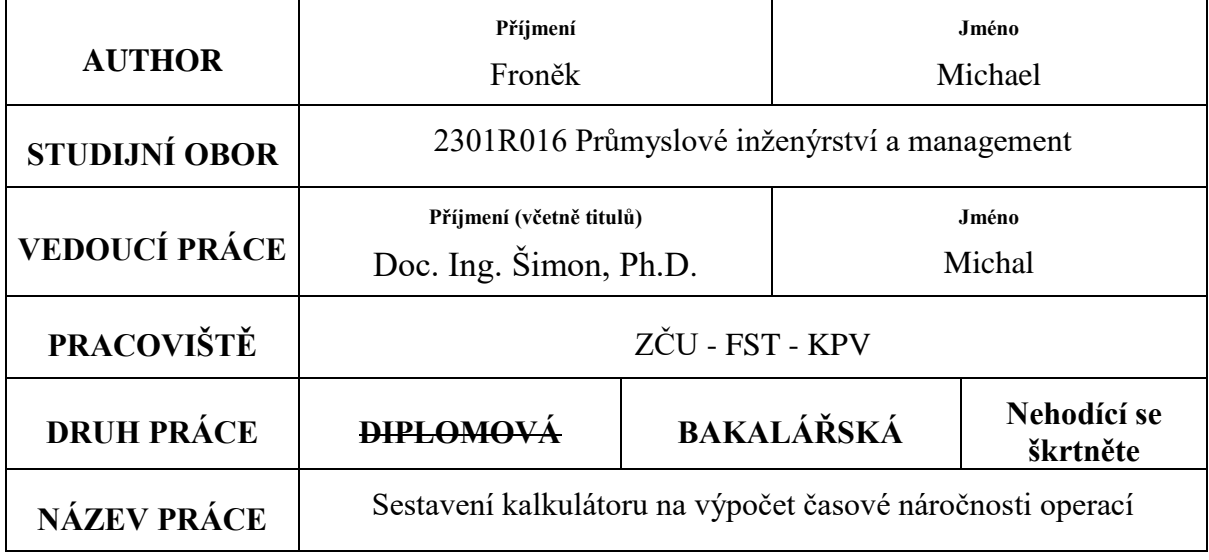

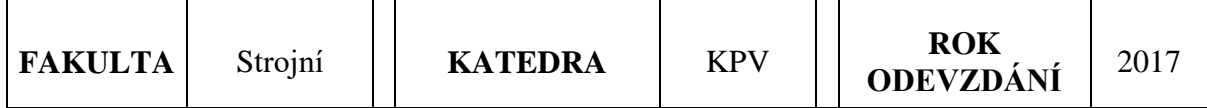

# **POČET STRÁNEK (A4 a ekvivalentů A4)**

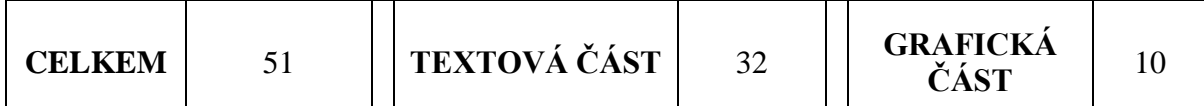

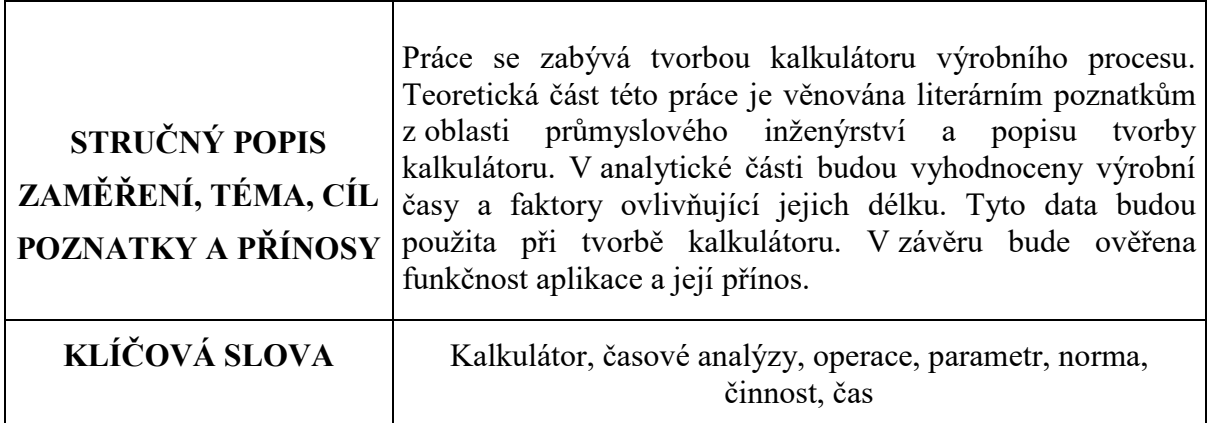

# **SUMMARY OF BACHELOR SHEET**

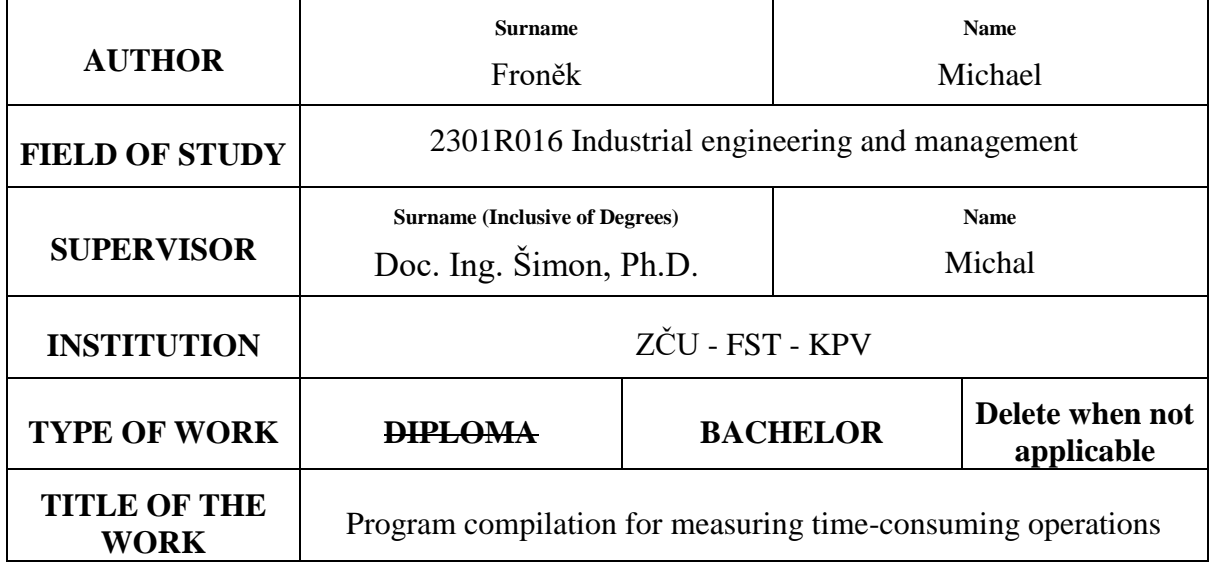

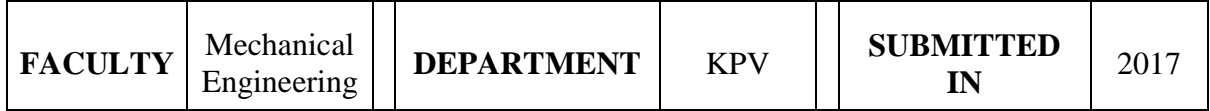

# **NUMBER OF PAGES (A4 and eq. A4)**

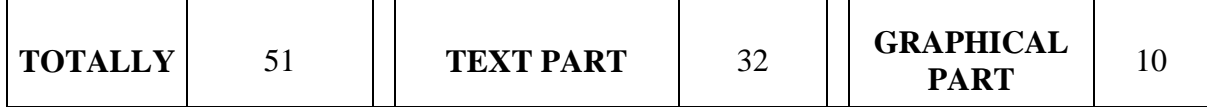

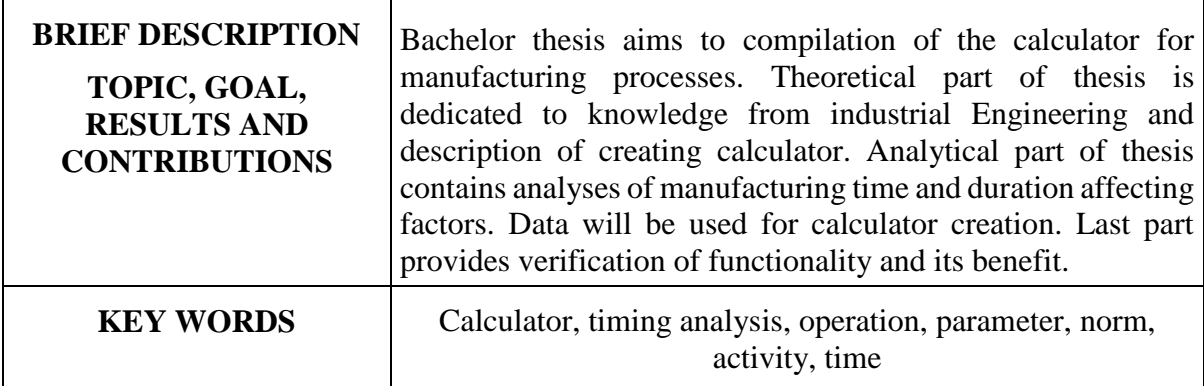

Průmyslové inženýrství a management

# Michael Froněk

# Obsah

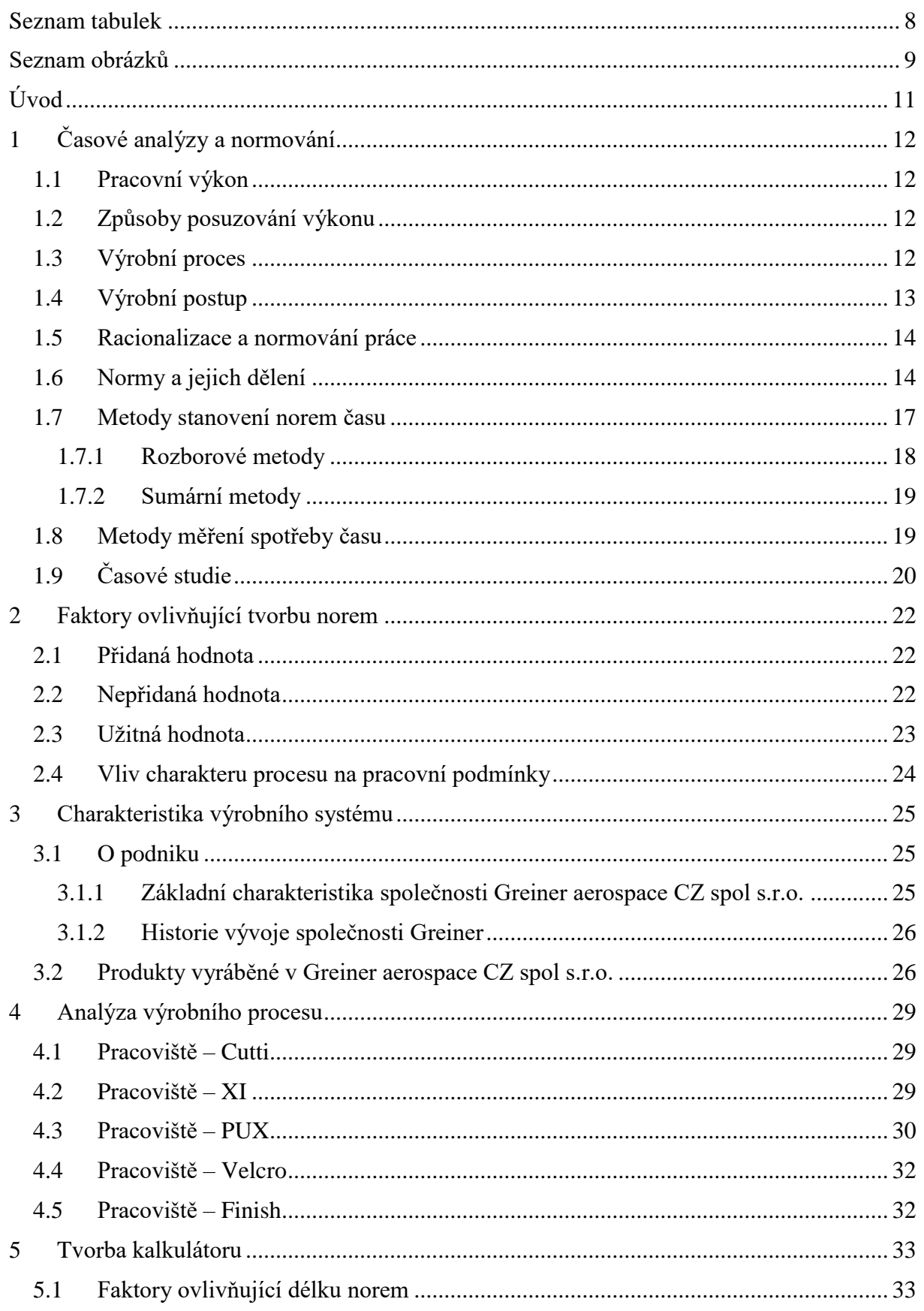

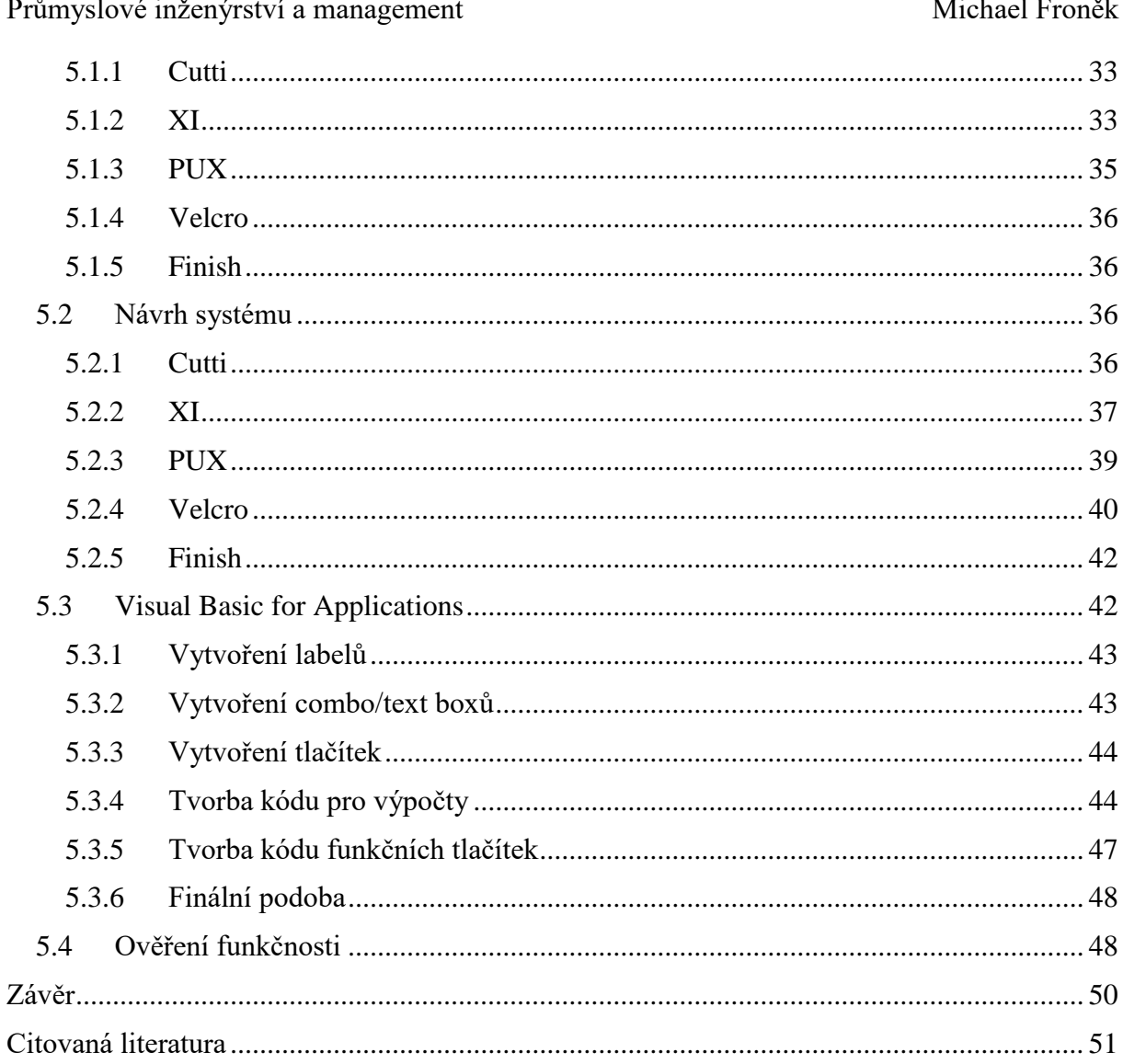

# <span id="page-7-0"></span>**Seznam tabulek**

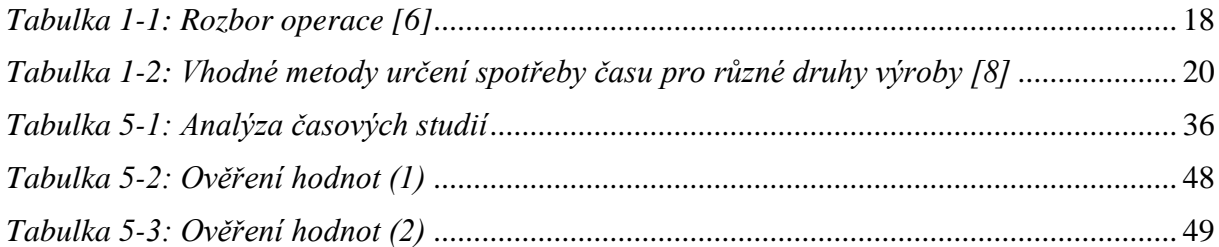

Průmyslové inženýrství a management

Michael Froněk

# <span id="page-8-0"></span>Seznam obrázků

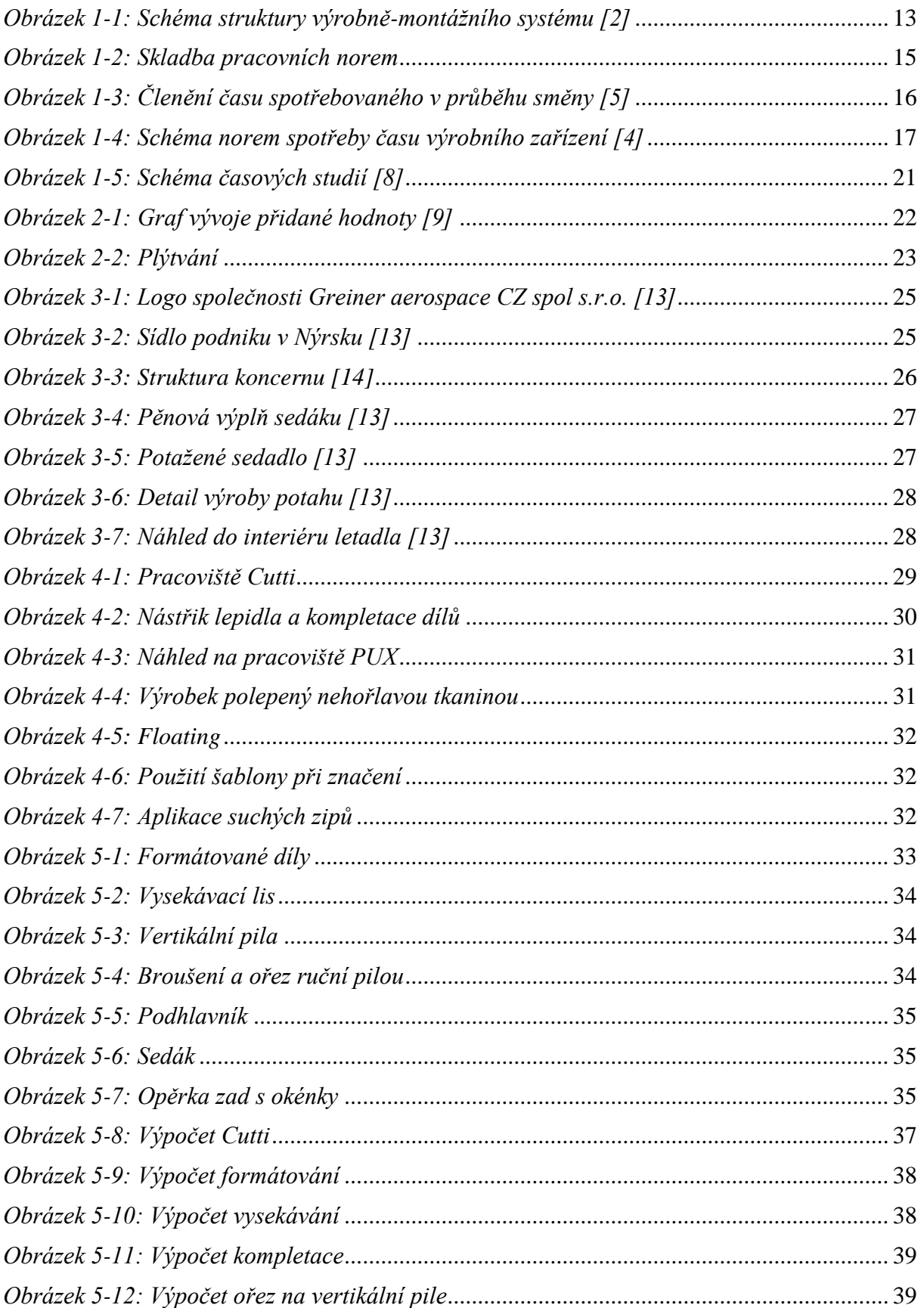

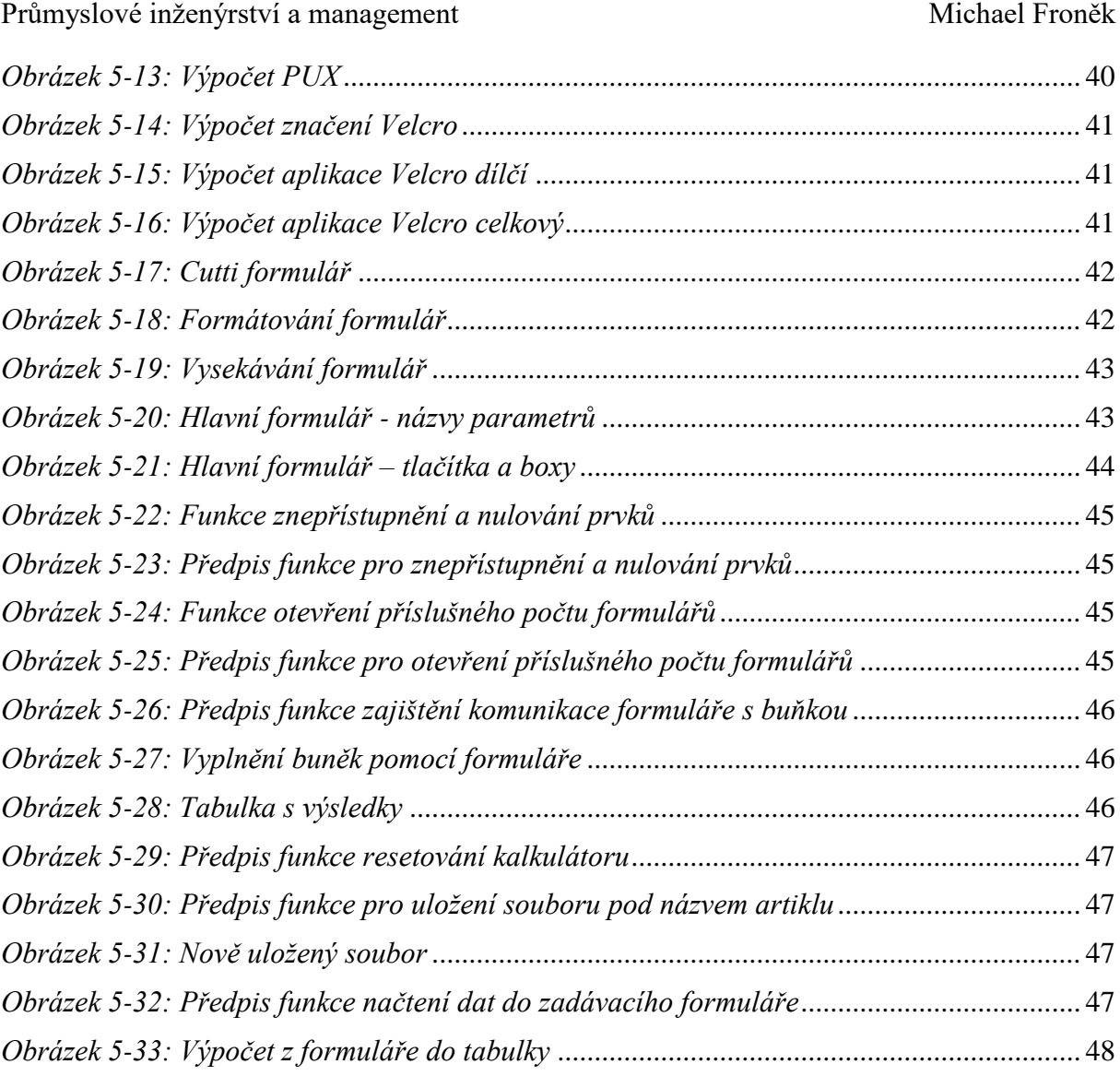

# <span id="page-10-0"></span>**Úvod**

V současné době se s rozvojem technologií stává zlepšování vnitropodnikových procesů jedním z nejdůležitějších faktorů, které ovlivňují konkurenceschopnost a úspěch podniků na trhu. K udržování vysoké efektivity práce slouží metody průmyslového inženýrství. Předpokladem pro využití těchto metod je dokonalá znalost výrobního procesu. Cílem průmyslového inženýrství je optimalizace výroby, zkvalitnění sortimentu a snižování nákladů. V této práci jsou využity metody z oblasti racionalizace a normování práce.

Podniky se začínají orientovat na štíhlou výrobu, resp. na štíhlé procesy, které právě vedou ke zmiňovanému snižování nákladů. Nutné snižování nákladů však není způsobeno situací uvnitř podniku, ale je zapříčiněno i neustálým tlakem silně rostoucí konkurence.

Společnost Greiner aerospace CZ spol s.r.o. je právě jedním z těchto výrobců, kteří se snaží zkvalitňovat a automatizovat vnitropodnikové procesy, a právě proto zde byla bakalářská práce vytvořena, aby výsledky pomohly zdokonalit proces normování.

Práci lze rozdělit do tří částí. První, teoretická část, je věnována literární rešerší se zaměřením na racionalizaci a metody stanovení výrobních norem. Zvláštní pozornost je věnovaná metodám měření času a způsobům snímkování výrobních procesů, jež se staly základem pro sestavení kalkulátoru.

V druhé, analytické části, je zanalyzován výrobní proces a vydefinovány faktory ovlivňující délku norem. Na základě těchto faktorů jsou sestaveny časové rovnice, které obsahují všechny časy, které výrobní proces obsahuje, a zároveň jsou do nich dosazeny faktory, které vyplývají z charakteru zakázky.

V třetí části jsou časové rovnice využity jako podklad pro kalkulátor, který je sestaven tak, aby uživatel zadával pouze proměnné veličiny a získal důvěryhodné výsledky. Zadávání dat je umožněno pomocí formuláře, který komunikuje s výpočtovými rovnicemi a vrací výstup v podobě přehledné tabulky.

Cílem práce je spolehlivý, uživatelsky příjemný kalkulátor výrobních norem, díky kterému lze stanovit výrobní normy celého výrobního procesu pouhým zadáním dat a vyhnout se tak složitému procesu normování všech druhů výrobků a pracovišť.

# <span id="page-11-0"></span>**1 Časové analýzy a normování**

Při tvoření norem práce jsou využívány tyto techniky, které mohou být zároveň podkladem pro inovaci výrobních procesů. Tyto analýzy odhalují činnosti nepřidávající hodnotu a důvody jejich vzniku. Informace získané pomocí analýz lze následně použít k balancování pracovišť, popřípadě vylepšit výrobní procesy. [1]

# <span id="page-11-1"></span>**1.1 Pracovní výkon**

Množství práce vykonané za časové období, tj. směna, den, týden, měsíc nebo rok je označováno jako pracovní výkon. Složitost práce je přímo úměrná délce časového období, za které musí být vykonána. Jednotky, ve kterých je výkon měřen, jsou obtížněji stanovitelné s vyšší složitostí práce. V hromadné výrobě je požadovaný výkon dělníků dán počtem kusů za směnu. Pracovní výkon technickohospodářských pracovníků je vztažen k delšímu časovému období a je vyjádřen několika ukazateli. Určování pracovního výkonů se odvíjí od dvou základních činitelů. Prvním z nich jsou technickoorganizační podmínky, ve kterých probíhá práce. Představují souhrn činitelů určujících průběh pracovního procesu. Tyto podmínky zahrnují vybavení pracoviště, druh a kvalitu zpracovávaných materiálů, pracovní postup, rozsah zpracovávaných informací, bezpečnostní podmínky, organizaci pracoviště nebo požadavky na kvalitu výrobku. Druhým činitelem jsou osobní předpoklady pracovníka, které jsou určeny především jeho kvalifikací, schopnostmi, zdravotním stavem a motivací. Rozdíly ve výkonu lidí jsou větší v případě, kdy je práce složitější. Tyto rozdíly jsou ovlivněny rozdílnými osobními schopnostmi k dané práci, které podmiňují výši pracovního výkonu. [1]

# <span id="page-11-2"></span>**1.2 Způsoby posuzování výkonu**

Stupeň výkonu je posuzován z projevu pohybového procesu. Pohybový proces, který je základem každé lidské práce, je charakterizován intenzitou a účinností. Při pohybu, např. chůzi, je důraz kladen na intenzitu, zatímco při montáži na účinnost. Účinnost je výraz pro kvalitu způsobu práce pracující osoby. Rozlišujeme skutečnou účinnost a představu o účinnosti. Dospět k představě o účinnosti lze pouze, pokud si uvědomíme obtížnost prováděných pohybů. Rozpoznáme ji podle toho, jak aktivně, klidně, jistě, harmonicky, hbitě a cíleně osoba pracuje. Intenzita se vyjadřuje v rychlosti pohybu a silovém napětí při prováděném pohybu. Zjišťování velikosti intenzity práce je velmi obtížné, protože rychlost pohybu je ovlivněna přesností cíle a zejména silovým napětím, o kterém je obtížné si udělat představu, jak moc zpomalí pohyb. [1]

# <span id="page-11-3"></span>**1.3 Výrobní proces**

Výroba je jednou ze základních činností podniku. Výrobní proces je sled činností přeměny vstupních faktorů na určité výkony. Mezi vstupní faktory lze zařadit kapitál, materiál nebo půdu. Výkony se rozumí finální výrobky nebo služby. Do výrobního procesu jsou zahrnuty všechny činnosti, které podnik zajišťuje. Od pořízení výrobních prostředků, pracovníků a finančních prostředků po zhotovení výrobku a poskytování služeb, logistiku, skladování, kontrolu, správu, odbyt, atd. Nejdůležitějším úsekem výrobní sféry je výrobní činnost. Výrobní činnost je proces zhotovování výrobku nebo poskytování služeb. Při této činnosti dochází k přeměně materiálu na produkt, probíhá od vstupu do výrobního zařízení přes přípravu, manipulaci a montáž po jeho opuštění produktem. Cílem výrobního procesu je zisk odpovídajících výnosů, proto jsou vyráběny takové výrobky a služby, které lze uplatnit na trhu.  $[1]$ 

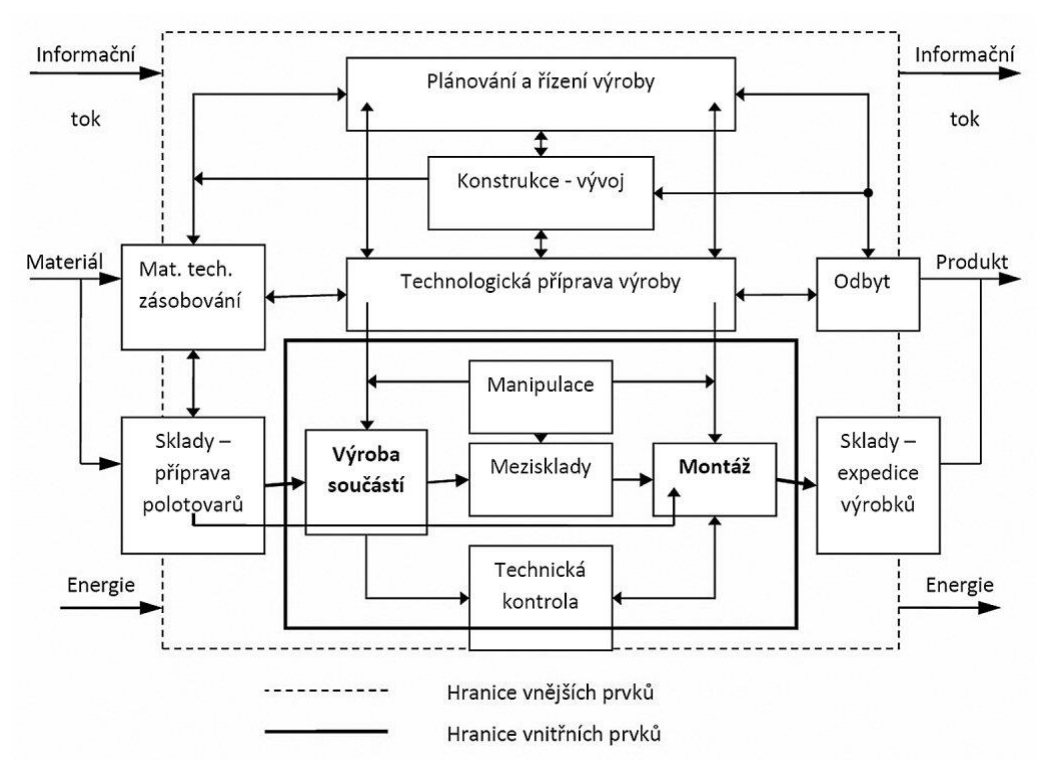

*Obrázek 1-1: Schéma struktury výrobně-montážního systému [2]*

#### <span id="page-12-1"></span><span id="page-12-0"></span>**1.4 Výrobní postup**

Za účelem správného zpracování polotovaru ve výrobek jsou vytvářeny výrobní postupy. Tyto postupy podrobně popisují operace prováděné při výrobě. K minimalizaci ztrát ve výrobě lze docílit velkou podrobností výrobního postupu. Zejména při velkosériové a hromadné výrobě by jakákoliv nejasnost znamenala zvýšení zmetkovitosti, z které by pramenily vysoké finanční ztráty. Výrobní postup lze rozčlenit na jednotlivé:

- Operace souvisle prováděná a ukončená část výrobního postupu, prováděná na jednom pracovišti zpravidla jedním pracovníkem.
- Úsek operace část operace, prováděná na jedné ploše, při jednom upnutí a jedním nástrojem.
- Úkon je jednoduchou ucelenou pracovní činností, organizačně neoddělitelnou, např. při obrábění je to upínání předmětů, uvedení stroje do činnosti, vyjmutí obrobku z přípravku apod.
- Pohyb nejmenší měřitelná část pracovního úkonu. Rozumíme tím co nejjednodušší ukončený pohyb pracovníka. [3]

Výrobní postup uvádí:

- Popis prací a vhodných metod v daném pořadí,
- počet vyráběných kusů,
- výrobní prostředky (stroje, přípravky, nástroje, měřidla),
- řezné podmínky. [3]

# <span id="page-13-0"></span>**1.5 Racionalizace a normování práce**

K docílení co nejvyšší efektivity práce a nejnižších nákladů jsou využívány metody soustavného zdokonalování výrobních procesů. Toto zdokonalování se nazývá racionalizace práce.

Normování práce je činnost, která určuje pracovní normy. Pro neustálý růst výroby na základě růstu produktivity práce je nutné vytvářet podmínky, díky kterým lze udržovat vysokou úroveň výrobního procesu. K dosažení této úrovně přispívá použití nových a výkonných strojů a zařízení. Zásadním faktorem k využití této techniky a technologie je vysoká úroveň kvalifikovanosti pracovníků. Tu lze docílit pravidelným zaškolováním. Produktivita práce je ovlivňována rozmístěním lidí ve výrobním procesu a správná organizace práce. Množství času potřebného na provedení dané práce také ovlivňuje produktivitu práce. Čím je čas delší, tím je produktivita práce nižší. [4]

Objektivní normy spotřeby práce jsou výstupem racionalizační a normovací činnosti. K plánování výroby jsou především využívány tyto normy. To znamená, že při sestavování výrobního plánu je výrobku, je nutné znát výrobní časy jednotlivých operací, které se nacházejí ve výrobním postupu. Norma pro celý výrobek, tzv. norma pracnosti se skládá z norem pro celé součásti, které obsahují normy jednotlivých výrobních operací, tzv. výkonové normy. Normy pracnosti jsou základem kapacitních plánů, plánů potřebného počtu pracovníku, mzdových plánů, apod. Bez kvalitních norem spotřeby času nelze dobře řídit a zabezpečovat plynulost výroby. [4]

Význam normování práce:

- Zlepšení organizace práce,
- snížení nákladů,
- odměňování spojené s úkolovou mzdou,
- stanovení optimálních technologických postupů vykonávání práce

Obsah normování práce:

- Analýza pracovních činností (operací),
- zkoumání a měření spotřeby času,
- evidence a rozbor plnění norem.

# <span id="page-13-1"></span>**1.6 Normy a jejich dělení**

Zajištění pravidel, směrnic, pokynů a charakteristik činností nebo jejich výsledků pro opakované použití je docíleno dokumentovaných dohod respektive norem. Pracovní normy obsahují soubor všech předpisů, které určují, jakým způsobem se má určitá činnost vykonávat, kolik pracovního času je za určitých podmínek potřeba k jejímu vykonání a jaká kvalifikace je k jejímu provedení zapotřebí. [4]

Mezi pracovní normy se zahrnují:

- normy pracovní kvalifikace (stanovují, jaká je potřeba kvalifikace pracovníka pro vykonávání určité práce),
- pracovní normy (normy spotřeby práce).

Normy spotřeby práce jsou předpisy udávající předpokládanou spotřebu živé práce vynaloženou na určitý pracovní výkon.

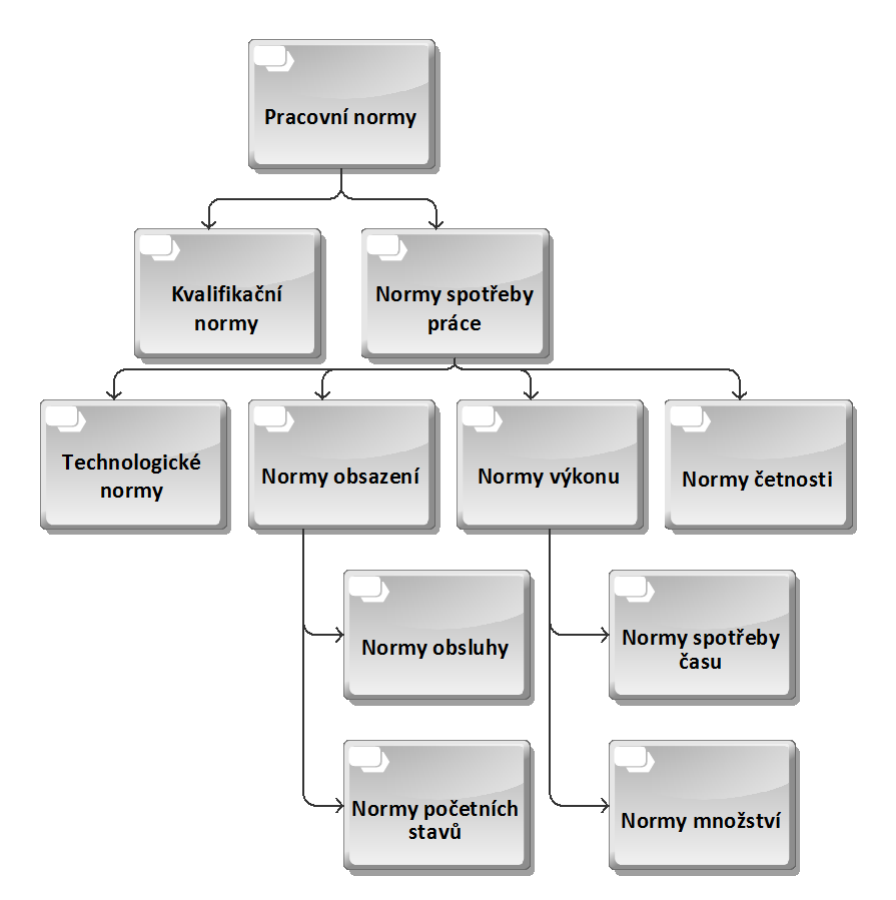

*Obrázek 1-2: Skladba pracovních norem*

#### <span id="page-14-0"></span>**Normy technologické**

Údaje o optimálních, ekonomicky nejvhodnějších a v praxi dosažitelných podmínek činností výrobního zařízení nebo pracovníků.

#### **Normy obsazení**

Vyjadřují, kolik pracovníků určité profese v daných podmínkách připadá na počet pracovníků jiné profese – **normy početních stavů**, nebo kolik pracovníků je potřeba pro obsluhu určitého zařízení – **normy obsluhy**.

#### **Normy spotřeby času**

Údaje o normativní spotřebě času za operaci nebo její část (úkon, úsek) v jednotkách času (min., hod., sec.).

#### **Normy množství**

Vyjadřují počet kusů nebo jednotek, které mají být zpracovány za určitou jednotku času (min., hod., sec.).

#### **Normativy četnosti**

Vyjadřují podíl normativní hodnoty určitého z hlediska operace nepravidelně se vyskytujícího úkonu pracovní činnosti na normě času dané operace.

#### **Normy spotřeby času pracovníka**

Členění spotřeby času v průběhu směny:

 **Čas směny (T) – C**elková doba trvání směny dané organizační jednotky nebo pozorovaného pracoviště (pracovníka, objektu). Pokud je čistá pracovní doba stanovena organizací podle zákoníku práce, je její doba trvání 7,5 hodiny, pak čas směny je také 7,5 hodin respektive 450 minut.

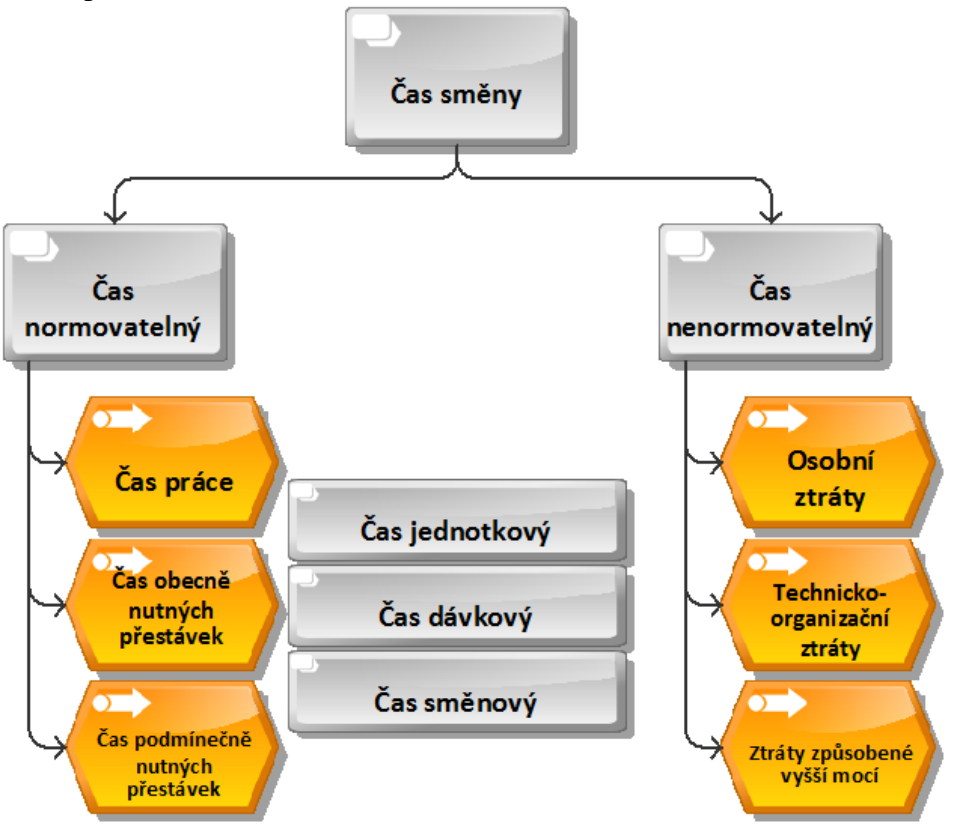

*Obrázek 1-3: Členění času spotřebovaného v průběhu směny [5]*

- <span id="page-15-0"></span> **Čas normovatelný (Tn)** – Součet předem stanovitelných časů dějů, které proběhnou během pozorování daného objektu při dané směně za daných podmínek. Dělí se na:
	- $\circ$  Čas práce t<sub>1</sub>,
	- $\circ$  čas obecně nutných přestávek t<sub>2</sub>,
	- $\circ$  čas podmínečně nutných přestávek t<sub>3</sub>. [4]
- **Čas nenormovatelný (Tz)** Nelze jej stanovit předem. Jedná se o součet časů dějů nebo nečinností, které vznikly z důvodu nepředpokládaných vlivů a nedostatků. Dělí se na:
	- o Osobní ztráty tp.
	- o technicko-organizační ztráty tE,
	- $\circ$  ztráty zapříčiněné vyšší mocí t<sub>F</sub>. [4]

#### **Normy spotřeby času výrobního zařízení**

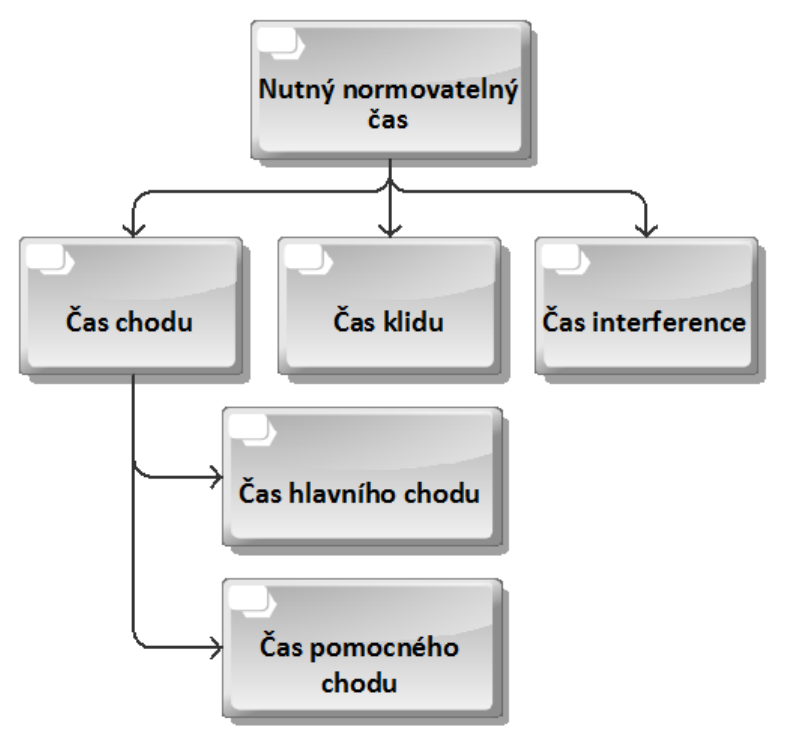

*Obrázek 1-4: Schéma norem spotřeby času výrobního zařízení [4]*

<span id="page-16-1"></span>**Čas chodu** – Doba činnosti daného výrobního zařízení, které je z technických důvodů nutné pro hospodárné splnění cíle dané výrobní operace. Dělí se na:

- **Čas hlavního chodu** Doba činnosti výrobního zařízení, při které zařízení plní svůj hlavní úkol, tj. při které zařízení přetváří pracovní předmět ve výrobek (např. čas vyvrtávání průchozí díry). [4]
- **Čas pomocného chodu** Doba činnosti daného výrobního zařízení, při které zařízení neplní svůj hlavní úkol, ale při které vykonává v průběhu operace pomocné úkony podmiňující splnění hlavního úkolu (např. přísun vřetena vrtačky). [4]

**Čas klidu** – Doba nečinnosti výrobního zařízení, během níž pracovník uskutečňuje úkony nutné k obsluze daného zařízení a vykonatelné jen za klidu zařízení (např. upínání polotovaru nebo výměna vrtáku). [4]

**Čas interference** – Čas při obsluze několika strojů jedním pracovníkem (více strojová obsluha). [4]

# <span id="page-16-0"></span>**1.7 Metody stanovení norem času**

Určení metody stanovení normy času je závislé na charakteru výroby a práce. Důležitými faktory jsou požadovaná kvalita, přesnost hospodárnost jejich výpočtu a technická účelnost stanovení technologického a pracovního postupu. Dělíme je na:

- Rozborové metody,
- sumární metody

#### <span id="page-17-0"></span>**1.7.1 Rozborové metody**

Rozborové (analytické) metody stanovení normy času jsou takové metody, při nichž se provede nejprve rozbor normované práce (operace) na jednotlivé dílčí úseky, stanoví se čas těchto složek, čas obecně nutných a popřípadě i podmínečně nutných přestávek a z těchto časů se vypočte norma času na jednotku pracovního úkolu. Dostáváme tak technicky zdůvodněné normy. [4]

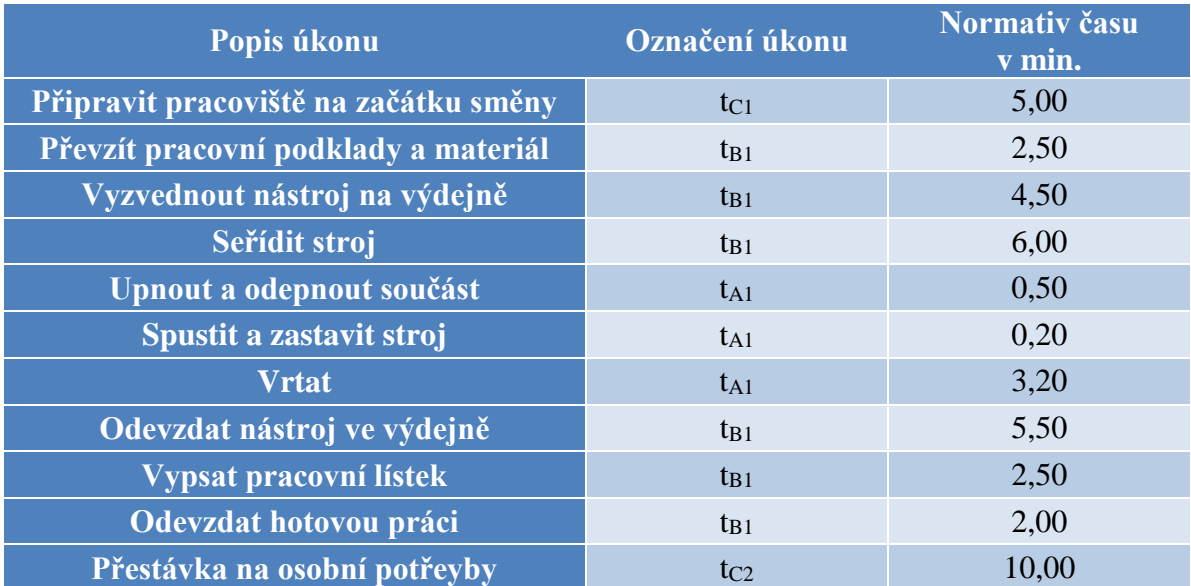

<span id="page-17-1"></span>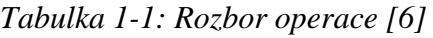

Mezi rozborové metody patří: [4]

- **Metoda rozborově výpočtová** vychází z rozdělení operace na její elementární složky (úkony, pohyby, úseky), které jsou popsány v různých normativech. Tyto podklady jsou základem pro výpočet norem. Tuto metodu lze použít ve všech typech výroby, pod podmínkou existence normativů časů dané činnosti. V kusové a malosériové výrobě se uplatňují sdružené a zprůměrované normativy, za účelem rychlého výpočtu času. Naopak velmi přesné a podrobné normativy jsou vyžívány v hromadné výrobě, kdy je kladen důraz na respektování vlivů různých činitelů trvání času. Obecně pak ve všech typech výroby platí, že při stanovení normy času metodou rozborově výpočtovou, je třeba respektovat - stanovení schématu skladby konkrétní normy času, provádí se na základě rozboru pracovní operace a revize pracovního postupu.
- **Metoda rozborově chronometrážní** vychází z použití kombinace normativů a snímků operace nebo pouze snímků operace, pokud nejsou k dispozici normativy dané operace. Tuto metodu lze použít pouze v sériové a hromadné výrobě, protože musí být zajištěna objektivnost měření, která je závislá na dostatečném zvládnutí dané činnosti.
- **Metoda rozborově porovnávací** vychází z předpokladů podobnosti časů operací na konstrukčně a technologicky podobných výrobcích. Tyto časy jsou ovlivněny pouze velikostí výrobku a jsou popsány ve speciálních normativech, které se nazývají typové normy.

#### <span id="page-18-0"></span>**1.7.2 Sumární metody**

Čas normy se při těchto metodách stanovuje přímo jako hodnota bez rozboru operací na části a bez určení časových normativů těchto částí. Postrádají tedy rozbor, zda je pracovní postup ekonomicky a technicky výhodný. Proto jsou dosažené normy času technicky nezdůvodnitelné. Používají se především tam, kde jde o práci či výrobu přechodnou, neustálenou, nebo při stanovení dočasných norem času. Mezi sumární metody patří: [7]

- **Metoda sumárních empirických vzorců** vychází ze závislosti normy jednotkového času na hlavní činitel (např. hmotnost výrobku). Uplatňuje se v malosériové a kusové výrobě.
- **Metoda sumárně porovnávací** porovnává operaci výrobku s operací jiného tvarově a technologicky podobného výrobku, jejíž norma je známa.
- **Metoda statistická** určuje normu času z průměrné hodnoty spotřeby času dané operace vztaženou na měrnou jednotku (m, kg, ks, apod.). Jedná se o nepřesnou metodu
- **Metoda sumárního odhadu** vychází z osobních zkušeností a starších nepřesných norem. Nepřesnost může přesahovat až 50%.

# <span id="page-18-1"></span>**1.8 Metody měření spotřeby času**

Metody stanovení spotřeby času výrobního procesu pomocí zjišťování, posuzování a vyhodnocování trvání procesu. Předpokládanou spotřebu pracovního času lze určit rozborem pracovních dějů a následným změřením jejich časů.

Těžištěm studia práce a dějů ve zkoumaném systému je časové hledisko. Při stanovování spotřeby času se využívají časové a pohybové studie. Pohybové studie zkoumají pracovní proces z pohledu času a prostoru. Nejznámější pohybovou studií je metoda pro výpočet předem stanovených časů. [8]

#### **Standardní postup měření spotřeby času sestává z následujících bodů:**

- **Výběr práce**, která má být měřena.
- **Kritické přezkoumání způsobu práce** sestává z detailního studia a kritického přehodnocení pracovního postupu (sekvence pohybů) a podmínek, za kterých je vykonávána. Jednotlivé činnosti (pohyby) jsou rozděleny na produktivní a neproduktivní.
- **Měření spotřeby času** potřebného na vykonání jednotlivých činností (pohybů) použitím nejvhodnější měřící techniky. Používané techniky pro měření práce můžeme rozdělit podle jejich základního principu (viz.níže).
- **Definování přesného pracovního postupu**, pracovních podmínek a normy času pro operaci (s respektováním případného přídavku na odpočinek, osobní potřeby atd.).

Měřit spotřebu času na provedení práce můžeme měřit za předpokladu, že:

- je práce měřitelná (např. počtem ks,…),
- je využíván stanovený pracovní postup,
- má práce dostatečný objem (produktivita práce)

Výběr vhodné metody měření spotřeby času závisí na:

- objemu prováděné práce,
- délce jednoho cyklu operace,

- požadované přesnosti měření,
- požadavcích na rychlost stanovení norem spotřeby času. [8]

<span id="page-19-1"></span>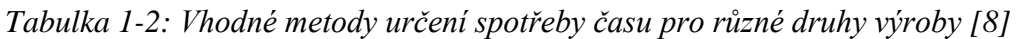

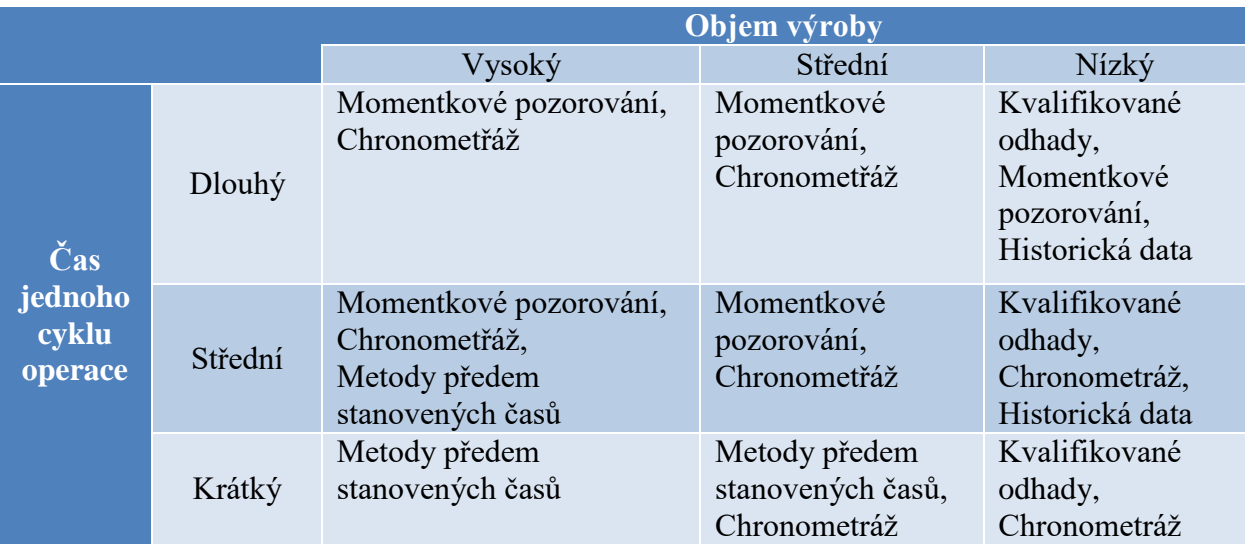

# <span id="page-19-0"></span>**1.9 Časové studie**

Měření času pomocí přesných zařízení pro měření času (stopky, hodinky)

#### **Rozdělení časových studií:**

- Momentková pozorování vycházejí z údajů, která jsou zjištěna výběrovým zkoumáním náhodně volených momentů v průběhu pracovního děje. Jsou založeny na statistickém zjišťování počtu výskytu pozorovaných dějů a využívají teorii pravděpodobnosti a náhodného výběru, která je jejich základem. Na to, abychom získali kompletní obraz o produktivním čase a čase nečinnosti výrobních zařízení, bychom je měli pozorovat kontinuálně v dlouhém časovém rozsahu a zaznačit důvod prostoje. Samozřejmě, že v případě více strojů a pracovníků se toto tvrzení stává nerealistickým. Proto je momentkové pozorování založeno na nepravidelných obchůzkách s cílem zjistit stav výrobních zařízení (pracuje nebo ne). Pokud je výrobní zařízení ve stavu nečinnosti, je nutné zaznačit i důvod. Když je získaný statistický soubor pozorování dostatečně velký, můžeme s vysokou pravděpodobností říci, že tato pozorování reprezentují skutečný stav. [8]
- Kontinuální časové studie základem jsou údaje zjištěné nepřerušovaným měřením, tzv. snímkováním práce. Výsledkem měření je pracovní snímek nebo časová studie.

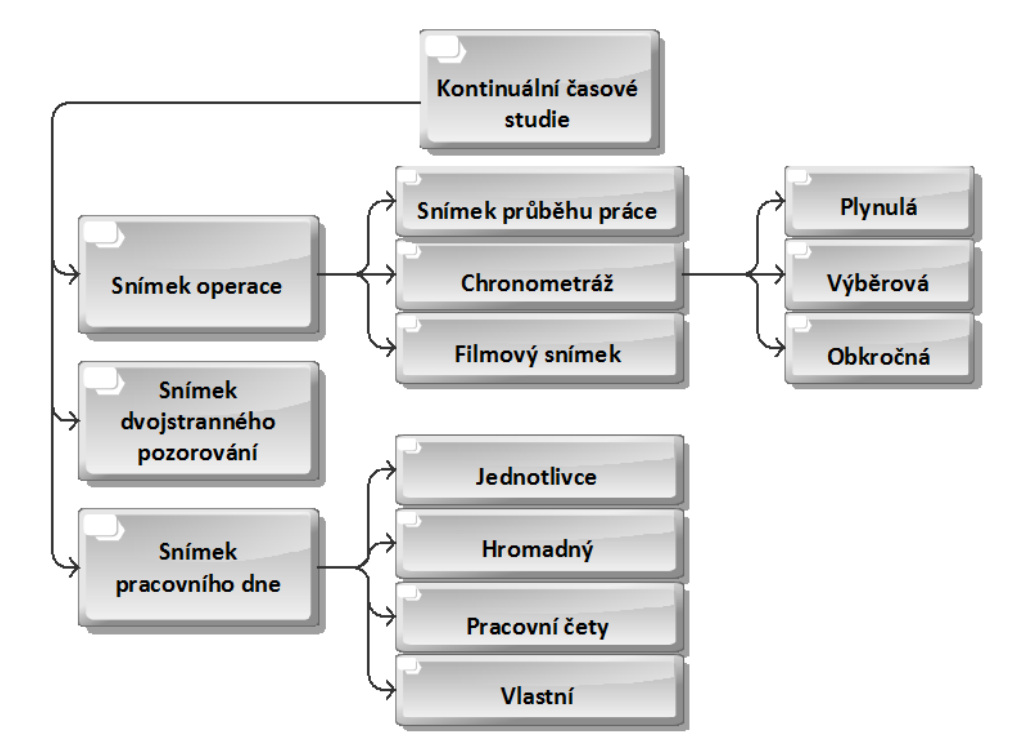

*Obrázek 1-5: Schéma časových studií [8]*

<span id="page-20-0"></span>**Snímek operace** studuje pracovní operace nebo pracovní cyklus. Zásadou je zachytit všechny dělníkovy nebo strojní činnosti, zaviněné a nezaviněné ztráty apod.

Nejpoužívanějším typem je **chronometráž** výhodná při měření pravidelně se opakujících prací.

- **Plynulá** využití především v sériové a hromadné výrobě, kdy je předem dán sled cyklicky se opakujících úkonů. Měření probíhá nepřetržitě po celou dobu zkoumání
- **Výběrová** měření předem určených pravidelných nebo nepravidelných úkonů. Zaznamenávají se časy začátku a konce vybraných úkonů
- **Obkročná** měření velmi krátkých úseků tvořených několika úkony. Používá se spíše jako nouzové řešení.

**Snímek pracovního dne** je metoda pozorování a zaznamenávání pracovního času pracovníka nebo skupiny po celou dobu směny. Následuje vyhodnocení spotřeby pracovního času.

**Metoda dvojstranného pozorování** je současné pozorování pracovního a technologického procesu. [8]

**Filmový snímek** je metoda získání trvalého záznamu spotřeby času a pracovních pohybů. Její následné vyhodnocení je s využitím výpočetní techniky velmi jednoduché a přesné. [4]

# <span id="page-21-0"></span>**2 Faktory ovlivňující tvorbu norem**

Tvorba norem je ovlivněna mnoha faktory, které se velkou mírou podílejí na finální podobě a kvalitě daných norem. Jedná se o faktory ekonomické a technicko-organizační. Ekonomické faktory zastupují přidaná, nepřidaná a užitná hodnota. Mezi technicko-organizační faktory patří pracovní podmínky, uspořádání pracoviště a přítomnost prvků urychlujících výrobní proces.

### <span id="page-21-1"></span>**2.1 Přidaná hodnota**

Tvorba přidané hodnoty ve firmách je postupný sled podprocesů vývoje, výzkumu, výroby, montáže, prodeje, distribuce a služeb pro zákazníka. Celková přidaná hodnota je rozdělena na jednotlivé podprocesy. [9]

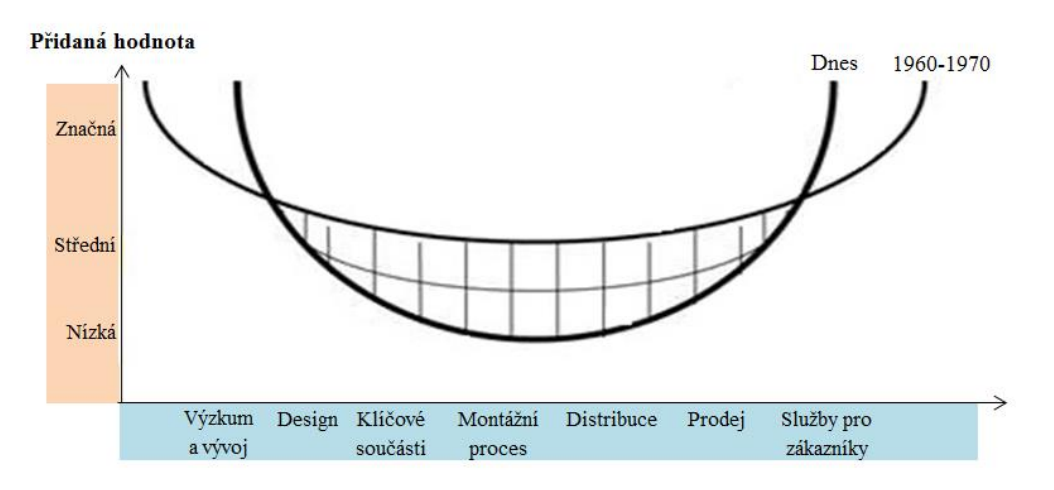

*Obrázek 2-1: Graf vývoje přidané hodnoty [9]*

<span id="page-21-3"></span>Během vývoje za posledních 50 let došlo k dramatické změně, kdy se výroba, montáž a distribuce staly do velké míry službami komoditního typu, které jsou dostupné kdekoliv na světě a jsou levnější, než když si je firmy nechají ve svých rukách. Přidaná hodnota těchto podprocesů je stále nižší, zatímco hlavní roli hrají výzkum, vývoj a služby pro zákazníka. Firmy praktikující převod procesů s nízkou přidanou hodnotou do jiných zemí využívají tzv. "outsourcing". Jde o zadání výkonu výrobních, skladovacích nebo logistických služeb v daném teritoriu. Zároveň vznikají pracovní příležitosti pro místní subjekty. Tento způsob výroby lze praktikovat pouze, pokud je mezi cenou pracovní síly doma a v cílové zemi značný rozdíl. Firmy vyžívající outsourcing jsou nuceny k nákupu drahých strojů k efektivní výrobě součástí za nízké ceny. Takový stroj však lze uložit do výrobní haly kdekoliv na světě, kde je obsluhován levnou pracovní silou. Finální výrobky vzniklé tímto procesem pak mají nepředstavitelně vyšší přidanou hodnotu. [9]

# <span id="page-21-2"></span>**2.2 Nepřidaná hodnota**

Nepřidanou hodnotu lze definovat jako nutné činnosti k vytvoření přidané hodnoty, které neodpovídají jejím parametrům. Zdrojem nepřidané hodnoty je také plýtvání. Rozlišujeme osm druhů: [10]

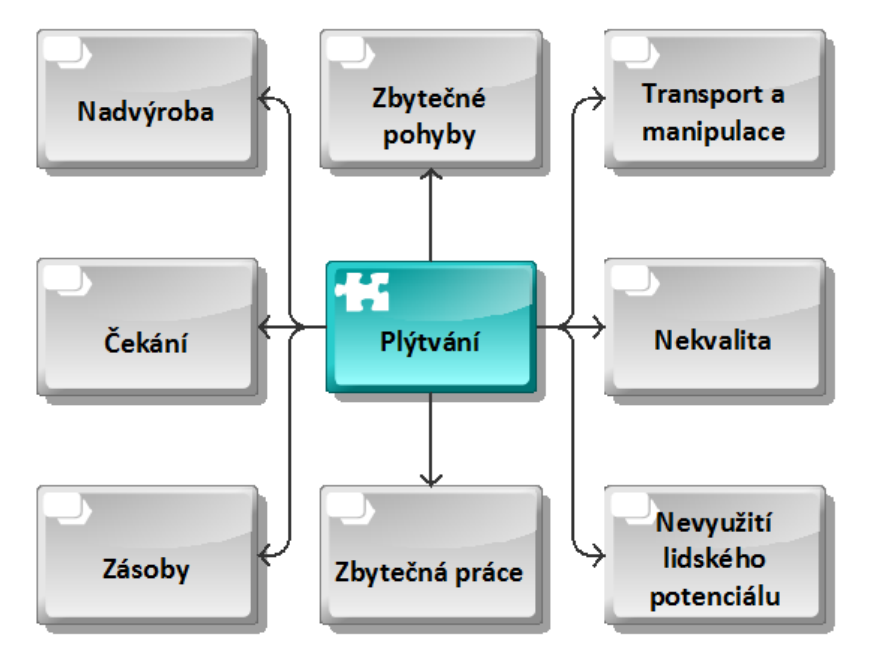

*Obrázek 2-2: Plýtvání*

- <span id="page-22-1"></span> **Nadvýroba** – Každý proces, který probíhá, přestože si ho zákazník neobjednal. Jedná se o nejhorší druh plýtvání, protože generuje všechny ostatní druhy plýtvání.
- **Zbytečné pohyby** Pro vykonání procesu je nutné udělat jen minimum nutných pohybů, všechno ostatní jsou zbytečné pohyby. Hlavním zdrojem vzniku těchto pohybů je špatné uspořádání pracoviště. Nejčastějšími zbytečnými pohyby jsou shýbání, natahování, otáčení nebo sahání levou rukou doprava a naopak.
- **Transport a manipulace** Jakékoliv přenášení materiálu z místa na místo je nutné brát jako plýtvání. Cílem je uspořádat pracoviště tak, abychom minimalizovali vzdálenost transportu.
- **Čekání** Plýtvání časem především zákazníka, ale taky pracovníka, stroje a výrobku. Čekat je možné téměř na cokoliv, např. na materiál, pracovníka, stroj, informaci, proces, apod.
- **Nekvalita** Každý nekvalitní výrobek je ztrátou finanční, ale i časovou. Nekvalitní výrobek je nutné vyrobit znova z nového materiálu a využít znovu čas na výrobu.
- **Zásoby** Jsou určeny k bezproblémovému pokračování procesu při vzniku problému. K zásobám se vážou vysoké finanční prostředky, které by mohly být využity mnohem efektivněji.
- **Zbytečná práce** Vzniká nerespektováním skutečného stavu věcí a prováděním práce špatným způsobem. Práce, při které se vynaloží více materiálu, energie, lidí nebo jiných prostředků než je potřeba.
- **Nevyužití lidského potenciálu** Neznalost schopností, znalostí, dovedností a zkušeností pracovníka je příčinou nesprávného využití a plýtvání s lidskými zdroji [10]

# <span id="page-22-0"></span>**2.3 Užitná hodnota**

Užitná hodnota je souhrn všech užitných vlastností výrobků, které uspokojují požadavky zákazníka. Vytvářejí se během výroby. Závisí nejen na kvalitě surovin a technické vyspělosti, ale i na ekonomických možnostech a potřebách společnosti. Užitné vlastnosti se dělí na:

- Jednoduše měřitelné tvrdost, pevnost, navlhavost, tažnost.
- Přímo neměřitelné omak, vůně, komfort, vzhled.

Významnost jednotlivých vlastností je přímo závislá na požadavcích zákazníka a odvětví výroby. [11]

# <span id="page-23-0"></span>**2.4 Vliv charakteru procesu na pracovní podmínky**

Projevuje se ve způsobu práce a uspořádání celého procesu, v míře a druhu pracovní zátěže. Organizace práce je ovlivněna zejména:

- Opakovatelností procesů.
- Režimem práce a oddechem ve směně a týdnu.
- Směnností.

Opakovatelnost určuje dávky stejného produktu, které jsou zpracovávány nepřetržitě v daném období. Pracovní podmínky jsou rozdílné v hromadné, sériové a kusové výrobě. V těchto výrobách se používají odlišné druhy zařízení (jednoúčelová nebo univerzální) a odlišné vybavení.

Režim práce a odpočinku lze pozorovat a následný rozbor pracovního procesu využít jako základ pro určení práce a oddechu v rámci pracovní směny a týdne. Je určen:

- Počtem a délkou přestávek na oddech.
- Dobou zařazení přestávek v průběhu směny.
- Způsobem a místem využití přestávky.

Vzhledem k mimořádným podmínkám daným charakterem práce, intenzitou a druhem zátěže je možné a účelné organizovat několik přestávek ve směně. Např. u fyzicky namáhavých nebo monotónních prací, prací s vysokou psychickou a nervovou zátěží, je vhodný oddech během kratších časových intervalů. Příkladem takových prací jsou práce na výrobních linkách, které mají vnucený takt, kde je účelné organizovat několik společných přestávek.

Práce s vysokou psychickou a nervovou zátěží jsou např. při obsluze složitých zařízení disponujících rozsáhlými signalizačními systémy a často vyžadují rychlé rozhodování pod tlakem času – např. při řízení přepravních zařízení, obsluze velínů, dispečinku aj. Tyto práce často mimořádně ovlivňují bezpečnost a ochranu zdraví při práci.

Vzhledem ke specifickému charakteru některých oborů se v zájmu zajištění potřeb společnosti, využití zařízení, dodržení nezbytných potřeb, vyplývajících z charakteru technologie i dosažení potřebného objemu produkce organizuje směnový provoz ve dvou nebo třech směnách. Může být organizován jako **přetržitý vícesměnný provoz** tak, že se na konci týdne dodržují dny pracovního klidu a volna, nebo jako **nepřetržitý vícesměnný provoz**. Nepřetržitý provoz se zabezpečuje např. v průmyslu střídáním čtyř směn pracovníků a oddech je zajištěn rozpisem rovnoměrného střídání směn a volných dnů. Příkladem oborů, kde je běžně organizována přetržitá směnová práce, je např. obor potravinářský či sklářský, nepřetržitý vícesměnný provoz je nezbytný např. v chemickém, hutním průmyslu, energetice, při těžbě dřeva na vzdálených pracovištích a také ve veřejné dopravě a zdravotnictví.

Pracovní podmínky ovlivňuje prostorové, rozměrové uspořádání pracoviště, míra a **technická úroveň vybavení** manipulačními, regulačními prostředky, pracovními nástroji a pomůckami. Jsou to vlivy, jejichž respektování se projevuje ve volbě vhodné polohy při práci, vyhovění rozměrům a tvaru lidského těla, pohybovým a smyslovým schopnostem, dodržení požadavků bezpečnosti a zdraví i k vytvoření pohody při práci. [12]

# <span id="page-24-0"></span>**3 Charakteristika výrobního systému**

Praktická část bakalářské práce byla prováděna ve společnosti Greiner aerospace CZ spol s.r.o., která tuto problematiku zadala.

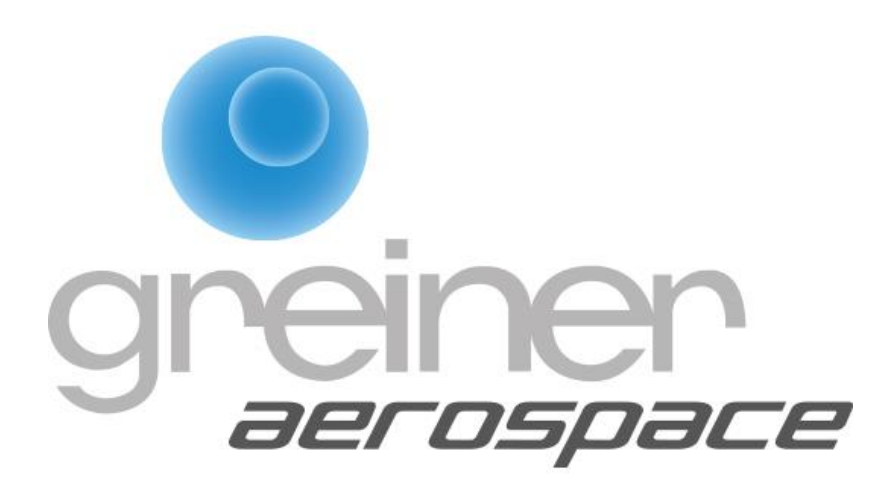

*Obrázek 3-1: Logo společnosti Greiner aerospace CZ spol s.r.o. [13]*

# <span id="page-24-3"></span><span id="page-24-1"></span>**3.1 O podniku**

V následující kapitole bude uveden stručný přehled informací o společnosti Greiner aerospace CZ spol s.r.o., ve které se nachází pět pracovišť, které jsou předmětem kalkulátoru výrobních norem. Práce na projektu probíhala ve spolupráci s manažerem výroby, panem Králem.

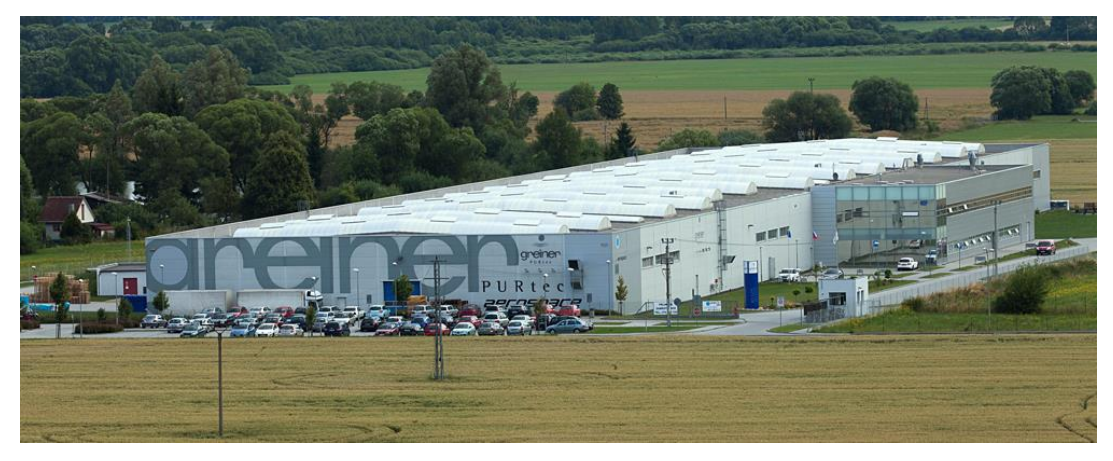

*Obrázek 3-2: Sídlo podniku v Nýrsku [13]*

#### <span id="page-24-4"></span><span id="page-24-2"></span>**3.1.1 Základní charakteristika společnosti Greiner aerospace CZ spol s.r.o.**

Společnost Greiner aerospace CZ spol s.r.o., je výrobní závod v oblasti leteckého provozu, konkrétně letadlových sedadel a jejich komponentů. Je členem koncernu Greiner Holding AG. Greiner Holding AG je akciová společnost se sídlem v Kremsmünsteru v Rakousku. Aerospace zapadá do divize Greiner Foam International. Tato divize zaměřující se na zpracování pěnových materiálů, vytvořila v roce 2016 obrat okolo 364 milion EUR a zaměstnávala 3.730 zaměstnanců. [14]

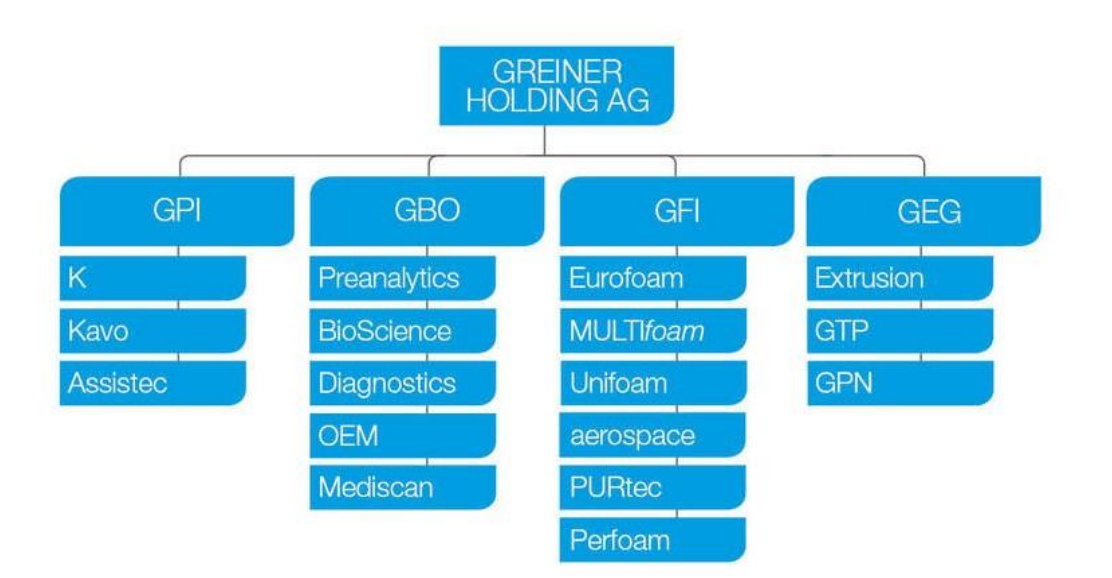

*Obrázek 3-3: Struktura koncernu [14]*

#### <span id="page-25-2"></span><span id="page-25-0"></span>**3.1.2 Historie vývoje společnosti Greiner**

Historie společnosti Greiner sahá do roku 1868, kdy byla založena Carlem Albertem a Emiliem Greinerovými se sídlem v Nürtingenu. Původním předmětem výroby bylo zpracování korku. V roce 1899 byl Hermann Greiner (druhý nejstarší syn Carla Alberta) požádán, aby založil továrnu na výrobu korkových špuntů do lahví v horním Rakousku. Po zavedení vysokých vývozních cel na korek v padesátých letech 20. století zvyšuje společnost výrobu polymerů. Následkem bylo zřízení továrny na tvarování pěny v rakouském Schwanenstadtu v roce 1965. Prvními produkty této továrny byly pěnové izolace a roku 1986 začala výroba výplní letadlových sedadel. Během prvního roku bylo vyrobeno kolem sta kusů. V roce 1999 založila společnost Greiner PURtec českou pobočku Greiner PURtec spol. s.r.o v Nýrsku. Od nového tisíciletí byla pobočka rozšiřována a v roce 2009 byla spuštěna výroba v novém zařízení v Nýrsku v České republice. Roku 2011 bylo představeno jméno a logo Greiner aerospace, ale společnost byla nadále registrovaná jako Greiner PURtec GmbH. Následně bylo dokončeno oddělení obchodní části "aerospace" od Greiner PURtec, aby byla v Šanghaji v roce 2013 založena společnost Greiner aerospace. [13]

# <span id="page-25-1"></span>**3.2 Produkty vyráběné v Greiner aerospace CZ spol s.r.o.**

Hlavním produktem společnosti Greiner aerospace je výroba výplní letadlových sedadel. Tyto výplně jsou tvořeny jak z řezané, tak z lisované pěny. Hlavním cílem při výrobě výplní letadlových sedadel je maximální životnost a pohodlí zároveň s nízkými náklady a minimální hmotností. Kvalita výplní je specifikována několika faktory, např. tvrdost, geometrie, materiál výplně, materiál potahu, tepelné vlastnosti nebo umístění suchého zipu. Tyto faktory jsou odlišné vzhledem k charakteru využití v letadlové dopravě. Odlišují se výplně na krátké a dlouhé vzdálenosti nebo dle tříd od ekonomické až po první třídu. Pěna je dodávána sesterskou společností Eurofoam, kde je zaručen přístup k nejnovějším poznatkům a technologiím k výrobě pěny. [13]

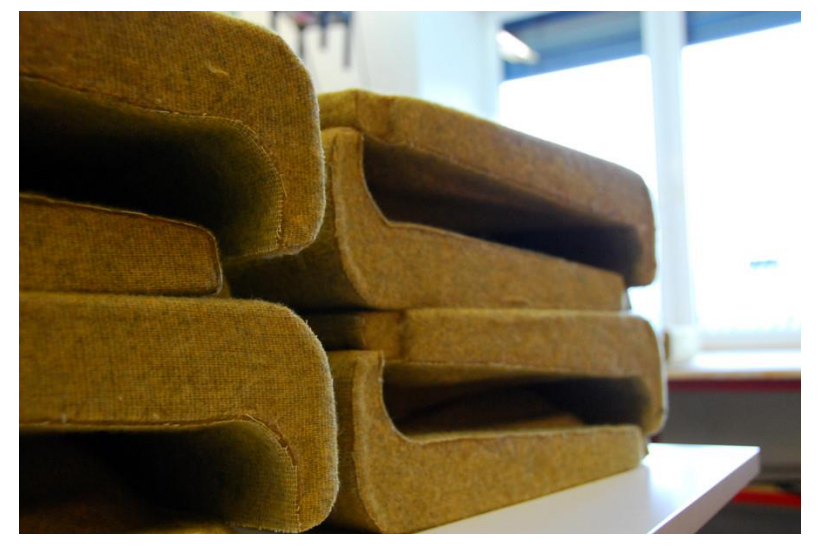

*Obrázek 3-4: Pěnová výplň sedáku [13]*

<span id="page-26-0"></span>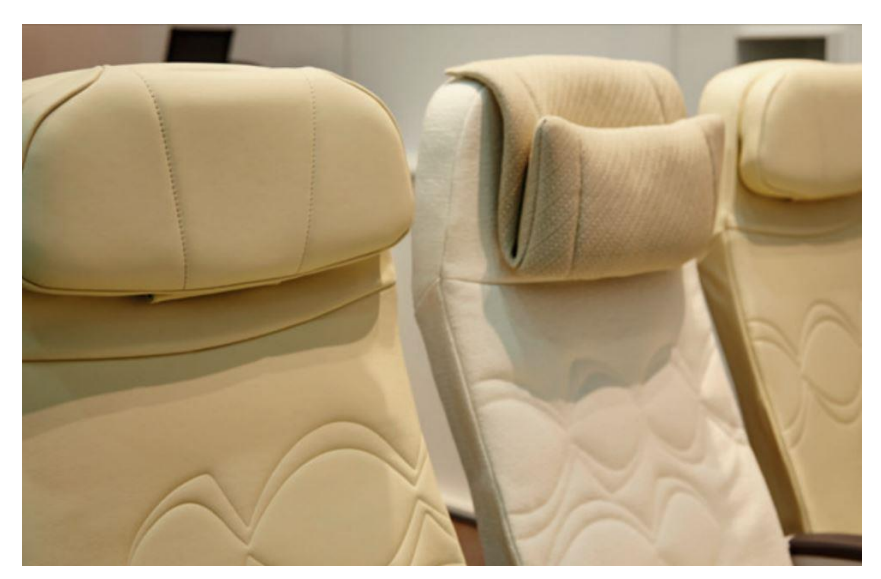

*Obrázek 3-5: Potažené sedadlo [13]*

<span id="page-26-1"></span>Mezi další produkty společnosti Greiner Aerospace patří výroba potahů letadlových sedadel. K dispozici je široká škála potahů a designu, zaručující perfektní spojení s letadlovými výplněmi. Tato skutečnost naplňuje potřeby zákazníků snadného a komplexního řešení v oblasti letadlových sedadel. [13]

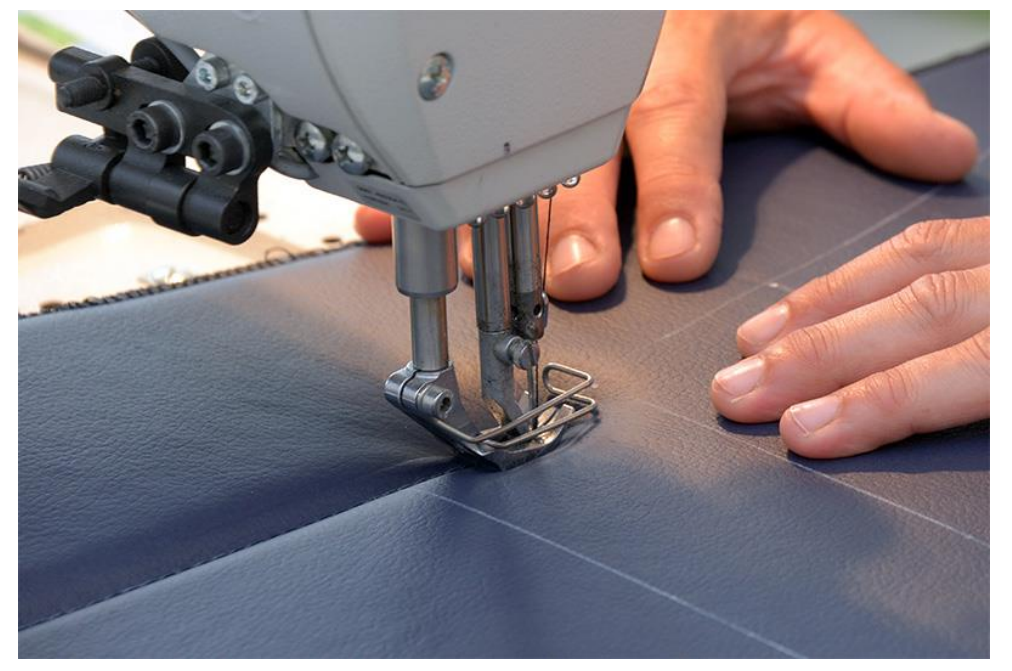

*Obrázek 3-6: Detail výroby potahu [13]*

<span id="page-27-1"></span><span id="page-27-0"></span>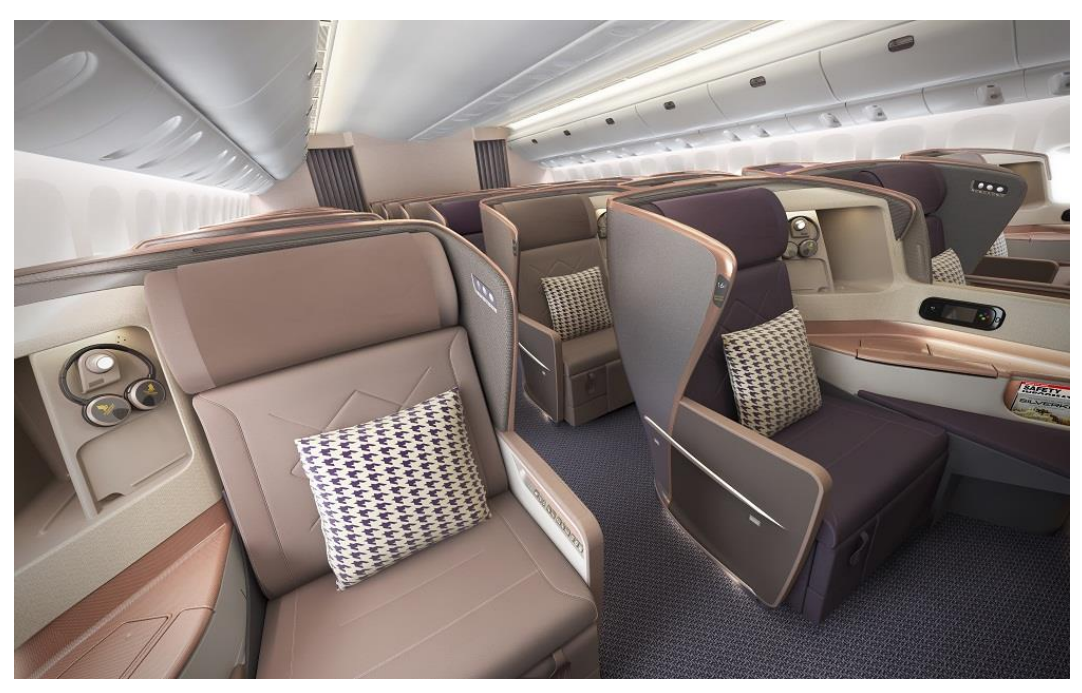

*Obrázek 3-7: Náhled do interiéru letadla [13]*

# <span id="page-28-0"></span>**4 Analýza výrobního procesu**

Proces výroby pěnových výplní se skládá z několika pracovišť, která budou postupně popsána, tak, jak na sebe během výrobního procesu navazují. Na každém pracovišti dochází k úkonům přidávajícím i nepřidávajícím hodnotu. Cílem bylo tyto úkony rozlišit a popsat vstupující faktory ovlivňující dobu výrobního procesu. Tyto faktory jsou nadále implementovány do propočtů výrobních časů. Vedle proměnlivých hodnot, které jsou faktory ovlivňovány, do propočtů zasahují také časy nezbytně nutné manipulace, strojní časy, apod. Hodnoty doby trvání jednotlivých výrobních úkonů byly zjištěny pomocí chronometráže a filmových snímků, které byly následně analyzovány.

# <span id="page-28-1"></span>**4.1 Pracoviště – Cutti**

Na tomto pracovišti jsou tři pásové pily. K pile je přidružen operátor, který zadává data do výrobního programu, která čerpá z výkresu. Proces začíná nastavením řezných podmínek, následně operátor manipuluje s pěnovým polotovarem na řezací stůl. Po umístění polotovaru na správné místo operátor přechází zpět k ovládacímu stolu, ze kterého zapne proces řezání. Ve většině případů je nutné polotovar z jedné strany oříznout, za účelem rovné plochy bez nerovností. Po oříznutí je polotovar operátorem opět nastaven do požadované pozice a spuštěn řezací program dle dříve zmíněných dat. Pila disponuje otočným programem, který je využíván v případě nutnosti vyřezat složité tvary, nevyrobitelné z jedné pozice. Polotovary jsou obvykle kvádry 2\*2\*1 metru. Materiály jsou odlišné svými vlastnostmi, např. tvrdost, pevnost, deformovatelnost, atd. Dle těchto vlastností jsou na řezání polotovarů zadávány odlišné rychlosti řezu. Rychlost se pohybuje mezi 2 – 8 metry za minutu. Nejvyšší rychlost je využívána k řezání nejměkčích materiálů a naopak. Cílem procesu řezání je využít největší možný objem pěny respektive získat z polotovaru nejvyšší možný počet přířezů pěny a minimalizovat tak zbytkový materiál. Po skončení řezání operátor odděluje přířezy od zbytkového materiálu a umísťuje je na vozík určený k přesunu na další pracoviště. Zbytkový materiál je ukládán do odpadových kontejnerů.

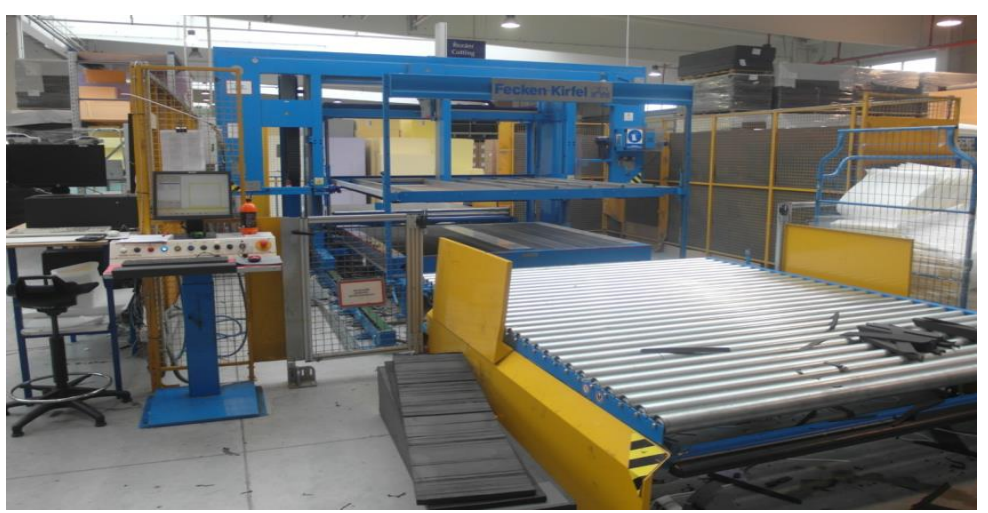

*Obrázek 4-1: Pracoviště Cutti*

# <span id="page-28-3"></span><span id="page-28-2"></span>**4.2 Pracoviště – XI**

Pod názvem XI se skrývá lepení jednotlivých přířezů pěny z Cutti neboli kompletace článků do sestavy. Na tomto pracovišti jsou postupně slepovány kusy pěny pomocí speciálního lepidla.

Operátoři nejprve manipulují přířezy určené ke slepení z vozíku na stůl. Následuje rozmístění kusů za účelem rovnoměrného nástřiku lepidla. Lepidlo je nanášeno pomocí tlakové pistole z cca 20 cm. Plochy ošetřené lepidlem jsou operátory slepeny co nejpřesněji k sobě. Finální sestavy mohou obsahovat až 15 kusů. K sestavení je využíván stále stejný výše uvedený princip. Po zkompletování jsou sestavy přesunuty zpět na vozík.

**Formátování** – součástí pracoviště je vertikální pila, na které jsou přířezy formátovány do požadovaných rozměrů. Formátování je zapojeno do výrobního procesu pouze v případě, nevyhovuje-li velikost přířezu z Cutii. Operátor na tomto pracovišti formátuje několik kusů najednou, přičemž má nastaven stůl pily tak, aby docílil finálních rozměrů.

**Vysekávání** – v některých případech je vhodné využít pro docílení rozměrů vysekávací lis, na úkor řezání na pile. Operátor vysekává kusy z pěnových desek, jejichž výška je určena výškou požadovaného kusu. K vyseknutí jsou využívány vyměnitelné vysekávací formy. Během procesu operátor vloží desku do lisu a po stlačení vyjme vyseknuté kusy a zbytkový materiál. Vyseknuté kusy je nutné očistit, vzhledem ke zbytkovým částem po hranách kusu.

V poslední části pracoviště XI je oddělení určené k úpravám slepených sestav. Oddělení zahrnuje vertikální pilu, ruční pily a brusky. Pomocí pil jsou upravovány rozměry sestav tak, aby se zamezilo zmetkovým kusům, zapříčiněným nepřesným slepením jednotlivých přířezů. Broušení je využíváno především k zaoblení ostrých hran nebo vytvoření zakulacených ploch.

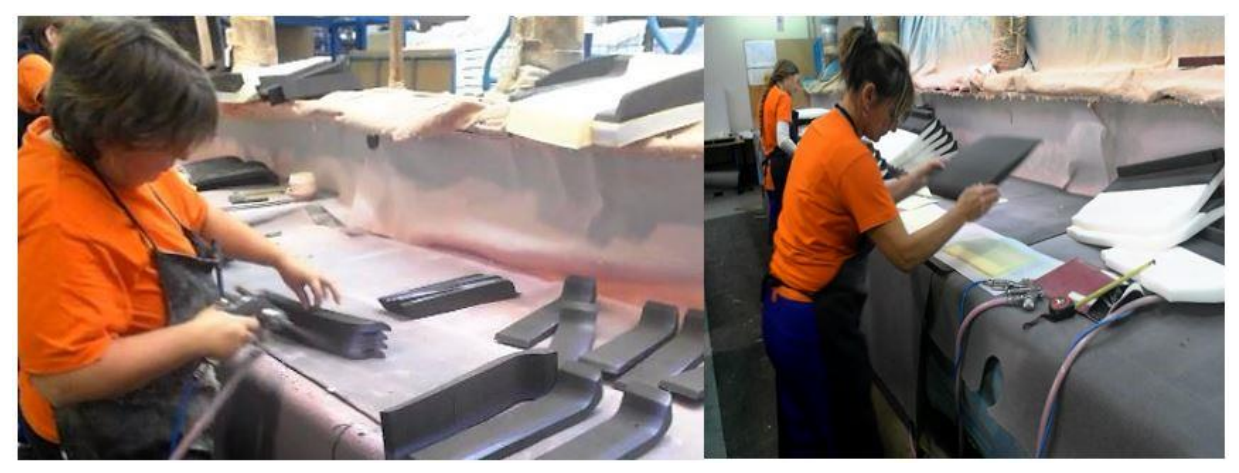

*Obrázek 4-2: Nástřik lepidla a kompletace dílů*

# <span id="page-29-1"></span><span id="page-29-0"></span>**4.3 Pracoviště – PUX**

Na pracovišti PUX dochází k lepení nehořlavé tkaniny na sestavené kusy. Využívá se zde několik druhů tkaniny dle charakteru zakázky. Tkanina je lepena stejným lepidlem jako na XI. Výrobní proces začíná manipulací sestavy na stůl. Operátoři zde využívají otočných stolů, za účelem dobré dostupnosti všech ploch. Při lepení je nutné dbát na vyhlazení všech nerovných ploch a pečlivě oblepit a zastřihnout všechny hrany. Při lepení se u některých sestav používají šablony, u některých nikoliv. Zvláště složitý proces probíhá u sestav zádových opěrek, kdy je možné aplikovat obruče, které obsahují dvě okénka, jejichž polepení je obzvlášť složité a časově náročné. Po kompletním oblepení jsou sestavy vráceny na vozík a připraveny k přesunu na další pracoviště.

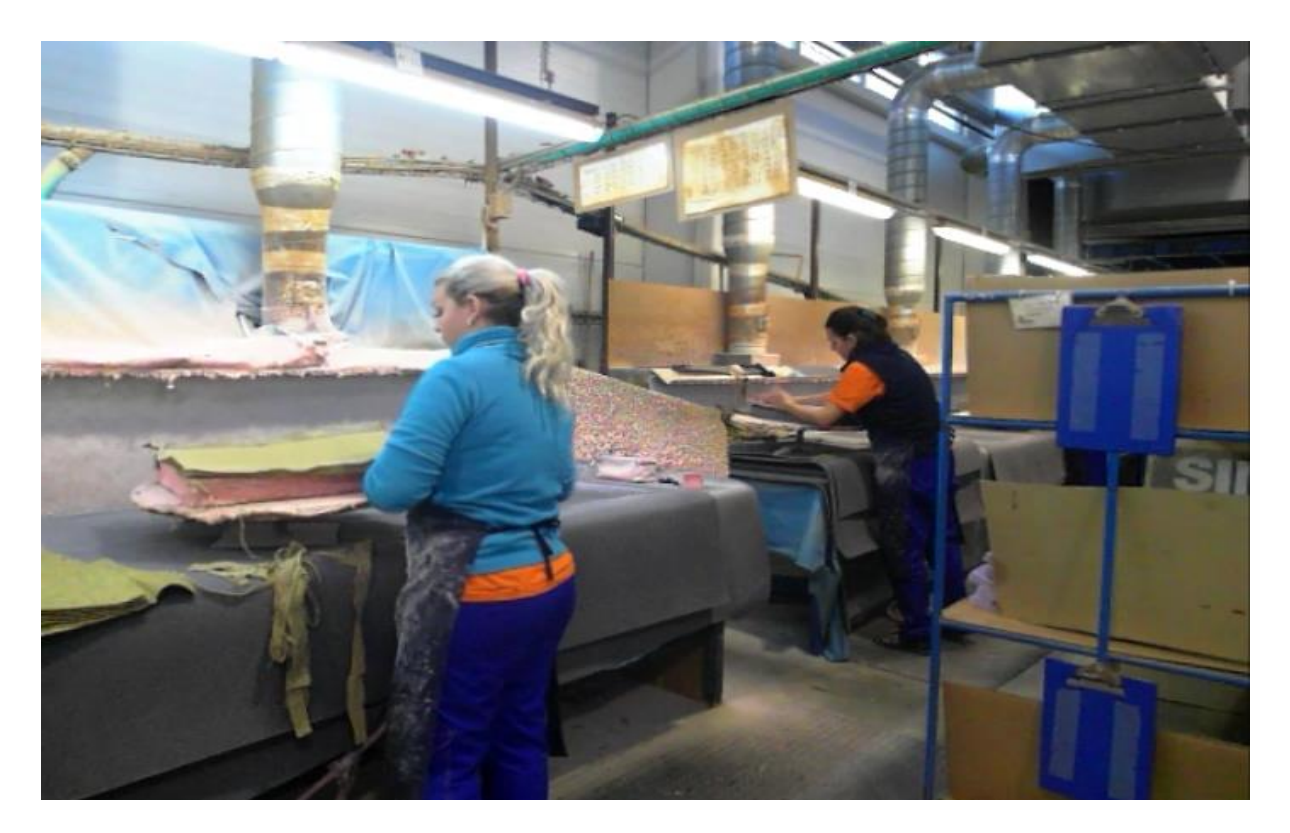

*Obrázek 4-3: Náhled na pracoviště PUX*

<span id="page-30-0"></span>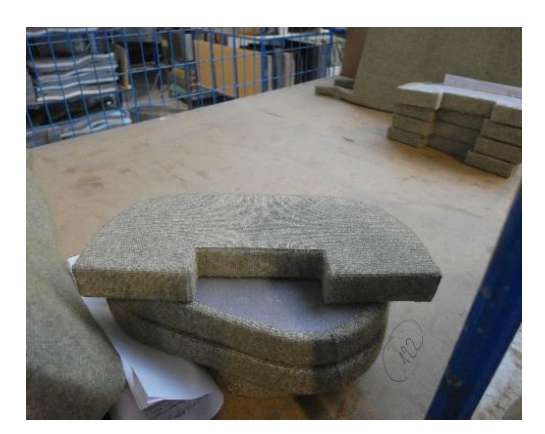

*Obrázek 4-4: Výrobek polepený nehořlavou tkaninou*

<span id="page-30-1"></span>**Floating** – Součástí pracoviště PUX je i oddělení řezání látek, ve kterém je floating aplikován v přesných rozměrech na přířezy látky pomocí šicího stroje. Tato možnost je pouze alternativou, proto vstupuje do výrobního procesu spíše ojediněle.

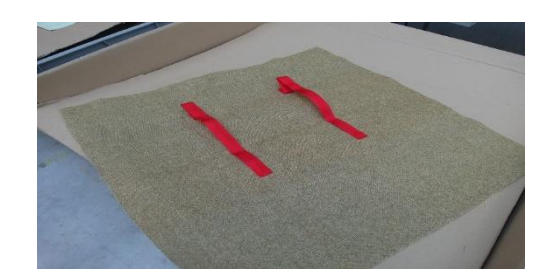

*Obrázek 4-5: Floating*

# <span id="page-31-2"></span><span id="page-31-0"></span>**4.4 Pracoviště – Velcro**

Na tomto pracovišti jsou značeny kóty k nalepení a následuje nalepení proužků suchých zipů. Kóty jsou značeny pomocí šablon, výlisků nebo jsou měřeny navíjecím metrem dle výkresu. Aplikace suchých zipů je uskutečňována pomocí pásových dopravníků, během jízdy po dopravníku jsou zipy nahřívány, čímž se roztaví lepidlo a poté jsou operátorem aplikovány mezi vyznačené kóty.

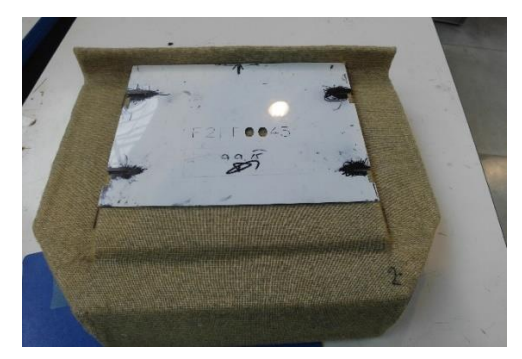

*Obrázek 4-6: Použití šablony při značení*

<span id="page-31-3"></span>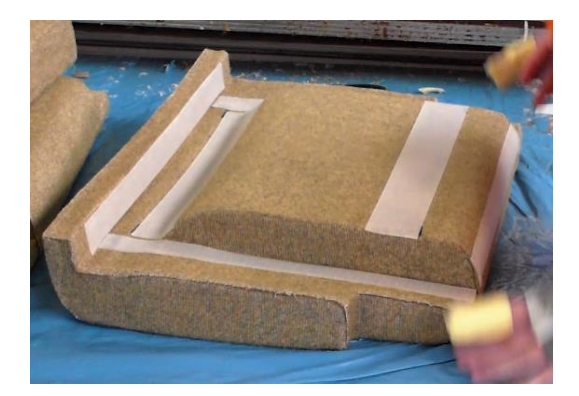

*Obrázek 4-7: Aplikace suchých zipů*

# <span id="page-31-4"></span><span id="page-31-1"></span>**4.5 Pracoviště – Finish**

Zde dochází ke kontrole výrobků a následnému balení. Výrobky jsou kontrolovány vizuálně i fyzicky, např. na tvrdost nebo hmotnost. Při balení dochází k umístění do kartonového boxu a nalepení etikety k identifikaci výrobku.

# <span id="page-32-0"></span>**5 Tvorba kalkulátoru**

Hlavním cílem kalkulátoru je schopnost výpočtu norem pouze dle charakteru zakázky. Následující kroky jsou nedílnými součástmi, ze kterých je kalkulátor sestaven. Prvotním cílem při tvorbě kalkulátoru je nalezení a analýza všech vstupujících faktorů. Tyto faktory vstupují do výrobního procesu v závislosti na zakázce. Dále bylo nutné sestavit výpočtové tabulky. Obsah tabulek je vyplňován pomocí zadávacího formuláře, jehož princip a funkce jsou dále popsány a vysvětleny.

# <span id="page-32-1"></span>**5.1 Faktory ovlivňující délku norem**

Popsání všech faktorů a následné zakomponování do výpočtů bylo nutné uskutečnit na všech pracovištích, z důvodu rozdílných pracovních postupů. Na rozsáhlých pracovištích jsou faktory rozděleny dle jednotlivých sekcí.

#### <span id="page-32-2"></span>**5.1.1 Cutti**

Hlavním faktorem je počet rozdílných kusů v sestavě, protože je možné, že v sestavě jsou několikrát použity stejné kusy a bylo by zbytečné je definovat jednotlivě. To souvisí s dalším faktorem, kterým je počet stejných kusů v sestavě. Základními parametry při řezání jsou obvod kontury, rychlost řezání a počet záhybů. Mimo jiné je doplněn parametr, zda je provedeno seříznutí strany polotovaru, za účelem srovnání nerovností. Pro případ, kdy pila mezi jednotlivými kusy přejíždí do počáteční pozice, byl definován parametr délky tohoto přejezdu. Pila disponuje funkcí otočného programu, z důvodu nutnosti řezat pod rozdílnými úhly, proto bylo nutné definovat veškeré zatím zmíněné parametry i po otočení řezacího stolu. Jako poslední parametr je nutné uvést počet kusů přířezů v jednom polotovaru, a to z důvodu výpočtu časů spojených s celým polotovarem.

#### <span id="page-32-3"></span>**5.1.2 XI**

Pracoviště, jehož hlavní činností je kompletace mezičlánků, obsahuje šest odlišných sekcí, na kterých jsou popsány jim příslušné faktory

**Formátování –** V této sekci se ořezávají přířezy, které neodpovídají velikosti určené ze zakázky. Zde byly popsány dva parametry. Délka přířezu, která ovlivňuje dobu řezu a počet přířezů řezaných najednou, jímž je čas výrobního procesu dělen.

<span id="page-32-4"></span>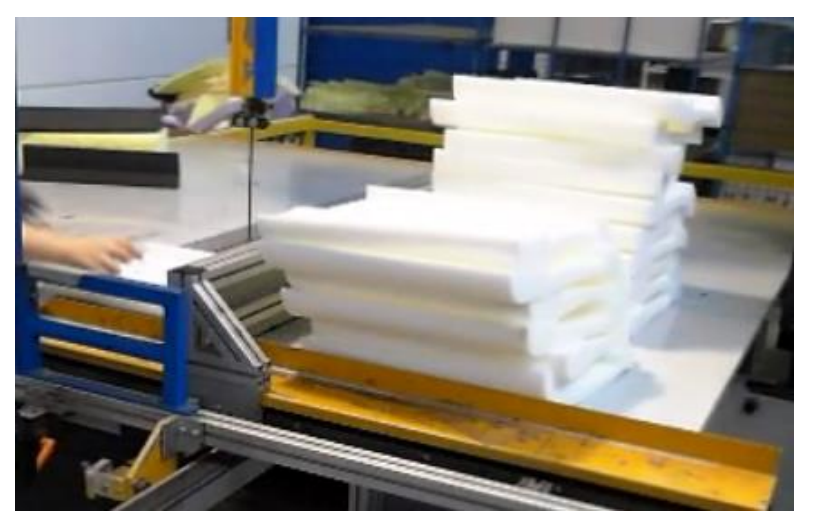

*Obrázek 5-1: Formátované díly*

**Vysekávání –** Vstupním parametrem je zde počet kusů vyseknutých kusů najednou.

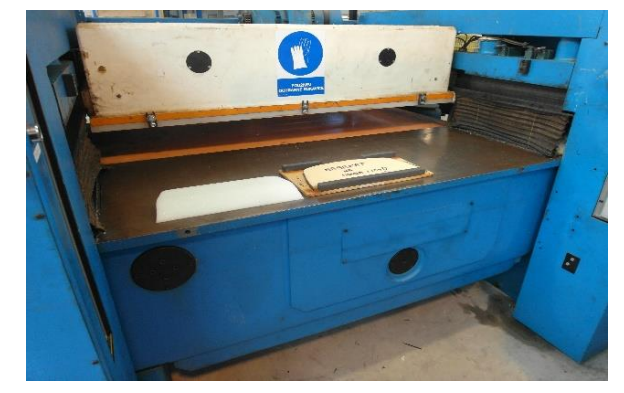

*Obrázek 5-2: Vysekávací lis*

<span id="page-33-0"></span>**Lepení článků** – Jako výchozí parametry byly zvoleny počet slepovaných kusů a obsah slepované plochy, od které se odvíjí doba nanášení lepidla a doba samotného slepení.

**Ořez na vertikální pile –** Zde bylo jako jediným parametrem zvoleno použití/nepoužití šablony.

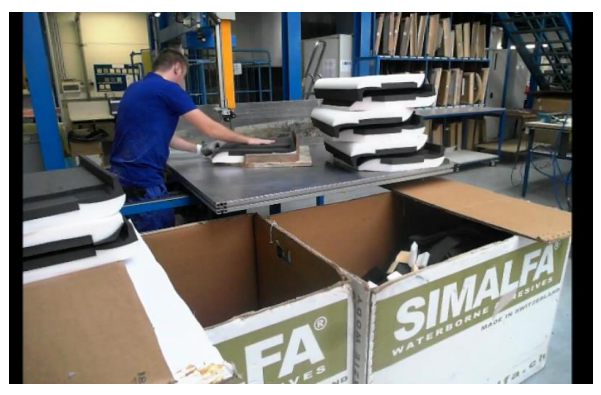

*Obrázek 5-3: Vertikální pila*

<span id="page-33-1"></span>**Broušení –** Zde bylo jako jediným parametrem zvoleno použití/nepoužití šablony.

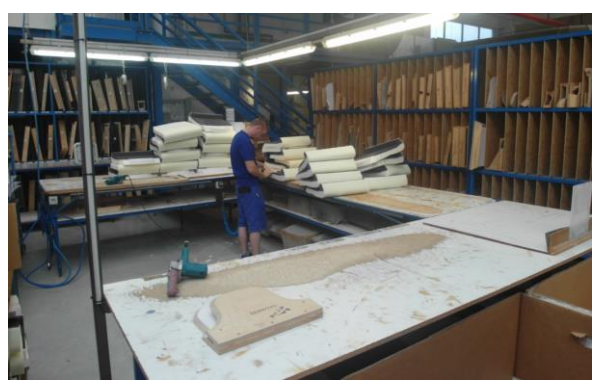

*Obrázek 5-4: Broušení a ořez ruční pilou*

<span id="page-33-2"></span>**Floating** – Parametrem pro výpočet je pouze použití floatingu či nikoliv.

#### <span id="page-34-0"></span>**5.1.3 PUX**

Při určování parametrů bylo nutné rozdělit výrobky na tři hlavní varianty:

**Podhlavník –** Jedná se o nejjednodušší typ výrobku. Proto je zde určujícím parametrem pouze počet záhybů.

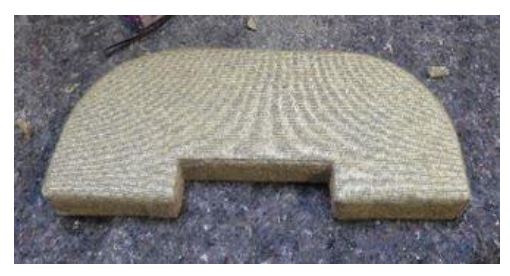

*Obrázek 5-5: Podhlavník*

<span id="page-34-1"></span>**Sedák** – Středně náročný na oblepení. Určujícími parametry bylo zvoleno, zda je použita šablona, zda je aplikován floating (dva pásky určené k uchycení ke konstrukci celého sedadla) a počet záhybů.

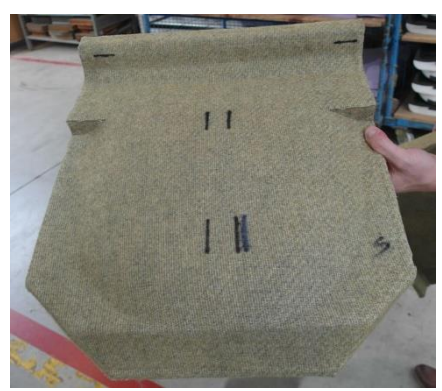

*Obrázek 5-6: Sedák*

<span id="page-34-3"></span><span id="page-34-2"></span>**Opěrka zad –** Složitost oblepení se odvíjí od typu opěrky. Od jednoduché opěrky se zesílenou částí u hlavy po velmi složité opěrky s obručí a okénky. Jako určující parametry zde byly zvoleny použití šablony, počet obručí, počet okének, počet výlepků a počet záhybů.

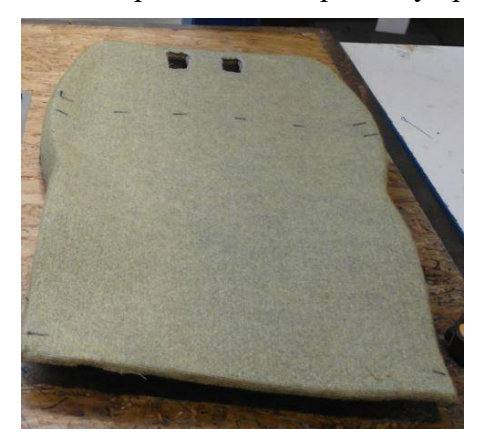

*Obrázek 5-7: Opěrka zad s okénky*

#### <span id="page-35-0"></span>**5.1.4 Velcro**

Toto pracoviště je rozděleno na dvě části:

**Značení –** Parametry zde byl zvolen způsob značení a počet kót.

**Aplikace –** Parametry zde bylo zvoleno umístění zipu, zdali je umístěn na rovné nebo nerovné ploše. Druhým parametrem je rychlost pohyblivého pásu, která se odvíjí od zručnosti operátora.

#### <span id="page-35-1"></span>**5.1.5 Finish**

Zde jsou jasně určena pravidla průběhu, která závisí na charakteru zakázky a jsou neovlivnitelná. Proto zde nebylo nutné analyzovat vstupující parametry.

# <span id="page-35-2"></span>**5.2 Návrh systému**

K realizaci systému byl zvolen tabulkový editor MS Excel, který k výpočtům využívá data zadaná i čerpaná. Během tvorby výpočtů bylo nutné zohlednit všechny úkony, které jsou v operaci obsaženy. Tyto úkony byly zanalyzovány, za účelem správného dosazení do vzorce pro výpočet výrobního času. Jako zdroj dat pro výpočty byl vytvořen list s hodnotami dosazenými z tabulek časových analýz.

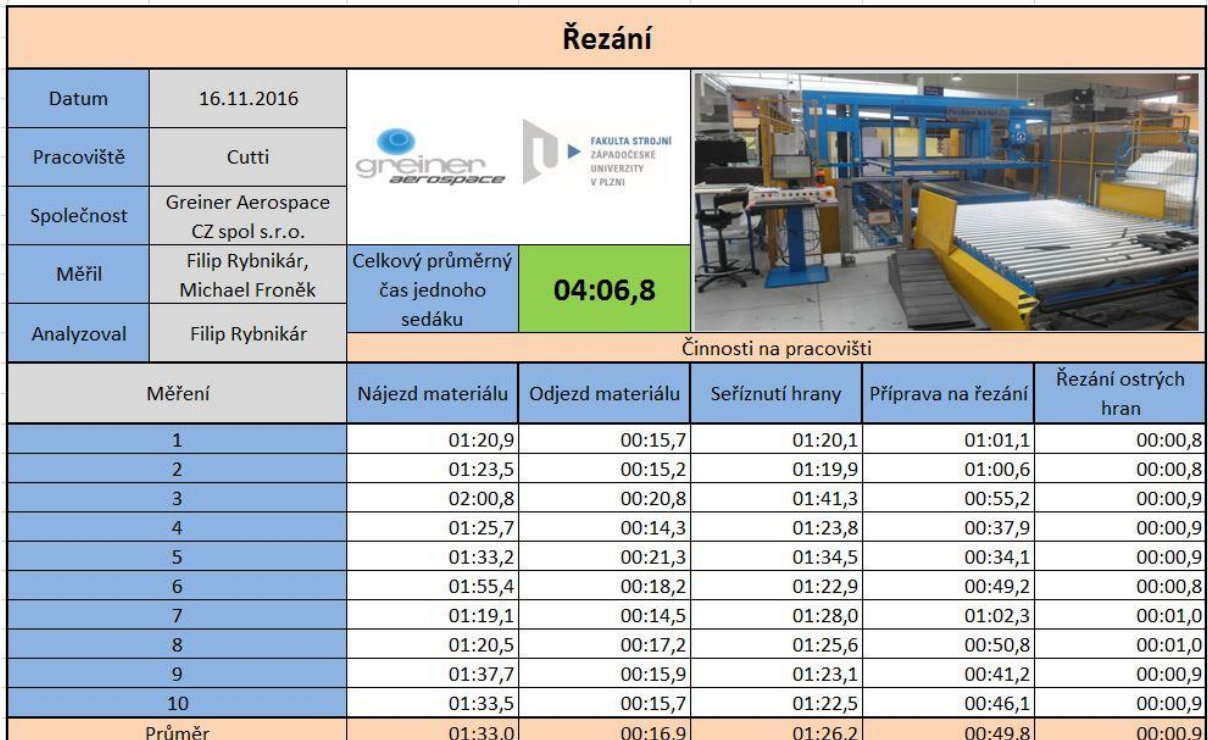

<span id="page-35-4"></span>*Tabulka 5-1: Analýza časových studií*

#### <span id="page-35-3"></span>**5.2.1 Cutti**

Jedná se o nejsložitější operaci, proto zde bylo nutné definovat opravdu složitý vzorec, který zahrnuje všechny popsané faktory a časy technologické zjištěné pomocí časových analýz.

$$
t = \frac{t_m}{Q_p} + \frac{t_s}{Q_p} + Q_z * t_z + \frac{O_k}{\nu} + \frac{D_p}{\nu} + t_o + Q_{zo} * t_z + \frac{O_{ko}}{\nu} + \frac{D_{po}}{\nu}
$$
(1)

t<sub>m</sub> .. čas manipulace

- Q<sup>p</sup> .. počet kusů v polotovaru
- t<sup>s</sup> .. čas seříznutí hrany
- Q<sup>z</sup> .. počet záhybů
- t<sup>z</sup> .. průměrný čas zdržení v záhybu
- $O_k$  ... obvod kontury
- v .. rychlost řezu
- D<sup>p</sup> .. délka přejezdu
- t<sup>o</sup> .. čas otáčení
- Xyo .. po otočení

=KDYŽ(B7=0;0;((Hodnotyl\$E\$2+Hodnotyl\$F\$2)/FormulářlB17+KDYŽ(FormulářlB6=Hodnotyl\$B\$2;((2000\*6)/(100\*FormulářlB9))/FormulářlB17; ^ 0)+FormulářIB8\*HodnotylSHS2+(FormulářIB7\*6)/(100\*FormulářIB9)+KDYŽ(FormulářIB10=HodnotylSBS2;(FormulářIB11\*6)/(100\*FormulářIB9) ;0)+KDYŽ(FormulářlB12=Hodnoty!\$B\$2;Hodnoty!\$G\$2/FormulářlB17+(FormulářlB13\*6)/(100\*FormulářlB9)+FormulářlB14\*Hodnoty!\$H\$2+ KDYŽ(Formulář!B15=Hodnoty!\$B\$2;(Formulář!B16\*6)/(100\*Formulář!B9);0);0))\*Formulář!B5)

| $\overline{2}$          | Cutti                           |                 |
|-------------------------|---------------------------------|-----------------|
| 3                       | Počet rozdílných kusů v sestavě | 0               |
| $\overline{\mathbf{A}}$ | Kus 1                           |                 |
| 5                       | Počet kusů v sestavě            | 0 <sub>ks</sub> |
| 6                       | Seříznutí hrany polotovaru?     | Ne              |
| $7\phantom{.}$          | Obvod kontury                   | 0 <sub>mm</sub> |
| 8                       | Počet záhybů                    | $1\vert$        |
| 9                       | Rychlost řezání                 | 6 m/min         |
| 10                      | Přejezd?                        | <b>Nel</b>      |
| 11                      | Délka přejezdu                  | 0 <sub>mm</sub> |
| 12                      | Otočný program?                 | Ne              |
| 13                      | Obvod kontury po otočení        | 0 <sub>mm</sub> |
| 14                      | Počet záhybů po otočení         | 1               |
| 15                      | Přejezd po otočení?             | <b>Nel</b>      |
| 16                      | Délka přejezdu po otočení       | 0 <sub>mm</sub> |
| 17                      | Počet kusů v polotovaru         | $1\overline{ }$ |
|                         | 18 Dílčí čas                    | $= KDYZ(B7=0:$  |

*Obrázek 5-8: Výpočet Cutti*

#### <span id="page-36-1"></span><span id="page-36-0"></span>**5.2.2 XI**

Výpočty byly rozděleny dle jednotlivých sekcí.

**Formátování** – Do výpočtu byly zahrnuty manipulační časy a čas řezání jednoho kusu, který je vypočten ze zadaných parametrů, kterými jsou počet řezaných kusů najednou a délka řezaného kusu. Délka řezaného kusu byla definována jako dlouhý a krátký kus od 150 mm respektive do 150 mm.

$$
t = \frac{t_{vl} + t_{\tilde{r}} + t_{vyj}}{Q}
$$
 (2)

tvl .. čas vložení

t<sup>ř</sup> .. čas řezu

t<sub>vyj</sub> .. čas vyjmutí

#### Q .. počet kusů řezaných najednou

|       | $f_x$<br>$\frac{1}{2}$<br><b>SUMA</b><br>-33 |           | =KDYŽ(B25=0;0;(KDYŽ(B24=Hodnoty!\$I\$2;Hodnoty!\$K\$2;Hodnoty!\$J\$2)/B25)) |           |
|-------|----------------------------------------------|-----------|-----------------------------------------------------------------------------|-----------|
|       | А                                            | в         |                                                                             | E         |
| 20 XI |                                              |           |                                                                             |           |
| 21    | Formátování                                  | <b>Ne</b> |                                                                             |           |
|       | 22 Počet formátovaných kusů                  |           |                                                                             |           |
|       | 23 Kus 1                                     |           | Kus <sub>2</sub>                                                            |           |
| 24    | Délka řezaného kusu                          | $>150$ mm | Délka řezaného kusu                                                         | $>150$ mm |
|       | 25 Počet kusů řezaných najednou              |           | Počet kusů řezaných najednou                                                |           |
|       | $=$ KDYŽ(B25=0)<br>26 Dílčí čas              |           | Dílčí čas                                                                   |           |

*Obrázek 5-9: Výpočet formátování*

<span id="page-37-0"></span>**Vysekávání** – Do výpočtu byly zahrnuty manipulační časy, strojní čas vyseknutí a čas manuálního očištění. Jediným parametrem zde byl definován počet kusů vyseknutých jedním lisovacím procesem.

$$
t = \frac{t_{vl} + t_{vys} + t_{vyi}}{Q} + t_o \tag{3}
$$

- tvl .. čas vložení
- t<sup>ř</sup> .. čas vyseknutí
- t<sub>vyj</sub> .. čas vyjmutí
- Q .. počet vyseknutých kusů najednou
- t<sub>o</sub> .. čas očištění

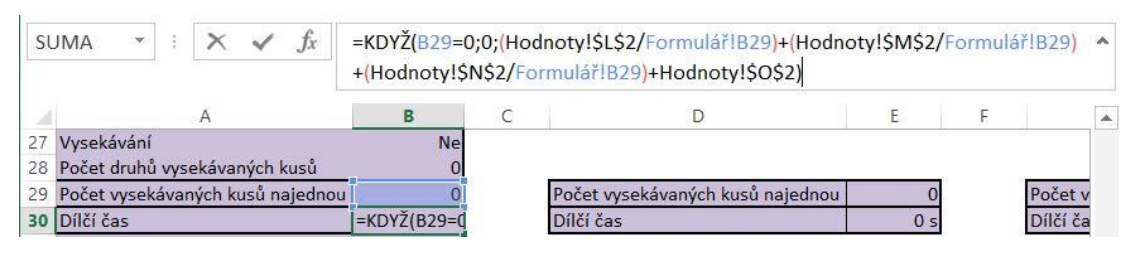

*Obrázek 5-10: Výpočet vysekávání*

<span id="page-37-1"></span>**Lepení článků** – Tento výpočet probíhá pouze v případě, pokud se lepení uskutečňuje, protože společnost vyrábí i jednodílné výrobky. Ve výpočtu je zahrnut počet lepených kusů, který je znám z počtu kusů řezaných na pracovišti Cutti spolu s počtem rozdílných kusů vysekávaných na pracovišti XI. Ve výpočtu je proto zahrnut tento počet kusů a průměrný čas jednoho lepení.

$$
t = (Q_c + Q_V - 1) * t_l
$$
 (4)

Q<sup>c</sup> .. počet kusů vyřezaných na Cutti

- Q<sup>v</sup> .. počet vyseknutých kusů
- t<sub>l .</sub>. průměrný čas slepení dvou dílů

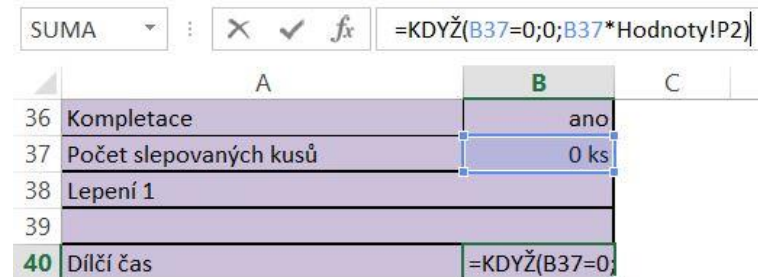

*Obrázek 5-11: Výpočet kompletace*

<span id="page-38-1"></span>**Ořez na vertikální pile** – Toto oddělení je doplňkové, protože ne vždy je nutné jej využít. Jedná se o výpočet z manipulačních časů a času ořezu, který je rozdílný v případě použití šablony, či nikoliv. Tyto časy byly definovány jako jednotné pro všechny výrobky.

$$
t = průměrný čas ořezu s šablonou
$$
\n
$$
(5)
$$

$$
t = průměrný čas ořezu bez šablony
$$
 (6)

| <b>SUMA</b>                |  |  |           |                | =KDYŽ(B41=Hodnoty!B2;KDYŽ(Formulář!B42=Hodnoty!B2;Hodnoty!Q2;Hodnoty!R2);0) |  |
|----------------------------|--|--|-----------|----------------|-----------------------------------------------------------------------------|--|
|                            |  |  |           |                |                                                                             |  |
| 41 Ořez na vertikální pile |  |  | <b>Ne</b> |                |                                                                             |  |
| 42 Šablona                 |  |  | <b>Ne</b> |                |                                                                             |  |
| 43 Dílčí čas               |  |  |           | $=$ KDYŽ(B41=H |                                                                             |  |

*Obrázek 5-12: Výpočet ořez na vertikální pile*

<span id="page-38-2"></span>**Ořez ruční pilou** – Na tomto oddělení je využit stejný výpočet jako na předchozím pouze s rozdílem jiných hodnot dílčích časů.

**Broušení** – Oddělení je využíváno výhradně při výrobě sedáku. Výpočet obsahuje pouze manipulační časy a čas broušení, který je definován pro všechny sedáky totožně.

#### <span id="page-38-0"></span>**5.2.3 PUX**

Na tomto pracovišti byly vytvořeny tři výpočty upravené parametrům jednotlivých druhů výrobků z důvodu jejich značné odlišnosti.

**Podhlavník –** Čas oblepení podhlavníku nehořlavou tkaninou byl definován jako jednotný vzhledem k velmi malé odlišnosti různých druhů podhlavníků.

$$
t = průměrný čas oblepení podhlavníku
$$
\n(7)

**Sedák** – Výpočet času oblepení sedáku byl definován dle skutečnosti, zda je aplikován floating a použita šablona.

$$
t = t_s + t_f + t_{\tilde{s}} \tag{8}
$$

Ä

- t<sup>s</sup> .. průměrný čas oblepení sedáku
- $t_f$ .. čas aplikace floatingu
- t<sub>š</sub> .. čas použití šablony

**Opěrka zad** – Výpočet vychází z času oblepení jednoduché opěrky, případně jsou zahrnuty časy oblepení obruče, okének a výlepků. Tyto parametry vstupují/nevstupují do výpočtu dle jednotlivých druhů výrobků.

$$
t = t_o + Q_{ok} * t_{ok} + Q_{ob} * t_{ob} + Q_v * t_v
$$
 (9)

- t<sup>o</sup> .. průměrný čas oblepení jednoduché opěrky
- Qok .. počet okének
- tok .. čas oblepení okénka
- Qob .. počet obručí
- tob .. čas oblepení obruče
- Q<sup>v</sup> .. počet výlepků
- t<sup>v</sup> .. čas nalepení výlepku

=KDYŽ(B53=Hodnoty!AE2;Hodnoty!AJ2;KDYŽ(Formulář!B53=Hodnoty!AE3;KDYŽ(Formulář!B54=Hodnoty!B2; Hodnoty!AF2;Hodnoty!AG2)+KDYŽ(Formulář!B55=Hodnoty!B2;Hodnoty!AK2;0);KDYŽ(Formulář!B54=Hodnoty!B2; Hodnoty!AH2;Hodnoty!AI2)+KDYŽ(Formulář!B56=Hodnoty!B2;Hodnoty!AL2\*Formulář!B57;0)+KDYŽ(Formulář!B58= Hodnoty!B2;Hodnoty!AM2\*Formulář!B59;0)+KDYŽ(Formulář!B60=Hodnoty!B2;Hodnoty!AN2\*Formulář!B61;0)))

| <b>PUX</b>    |                |  |  |
|---------------|----------------|--|--|
| Látka         | Látka 1        |  |  |
| Část sedadla  | Podhlavník     |  |  |
| Šablona       | <b>Ne</b>      |  |  |
| Floating      | <b>Ne</b>      |  |  |
| Obruč         | <b>Ne</b>      |  |  |
| Počet obručí  | $\overline{0}$ |  |  |
| Okénka        | <b>Ne</b>      |  |  |
| Počet okének  | $\overline{0}$ |  |  |
| Výlepky       | <b>Ne</b>      |  |  |
| Počet výlepků | 0              |  |  |
| Dílčí čas     | $=$ KDYŽ(B53=H |  |  |

*Obrázek 5-13: Výpočet PUX*

#### <span id="page-39-1"></span><span id="page-39-0"></span>**5.2.4 Velcro**

Pracoviště je rozdělené na dvě části, proto byly definovány dva výpočty.

**Značení** – Výpočet vychází ze skutečnosti, zda jsou kóty značeny k výliskům, přes šablonu, nebo měřeny navíjecím metrem. Pro každou variantu byl stanoven čas jedné kóty. Parametrem byl zvolen počet kót. Vlastní výpočet obsahuje manipulační časy, počet kót a čas jedné kóty.

$$
t = t_m + Q_k * t_k \tag{10}
$$

 $t_m$ .. čas manipulace

Q<sup>k</sup> .. počet kót

t<sub>k</sub> .. čas značení jedné kóty

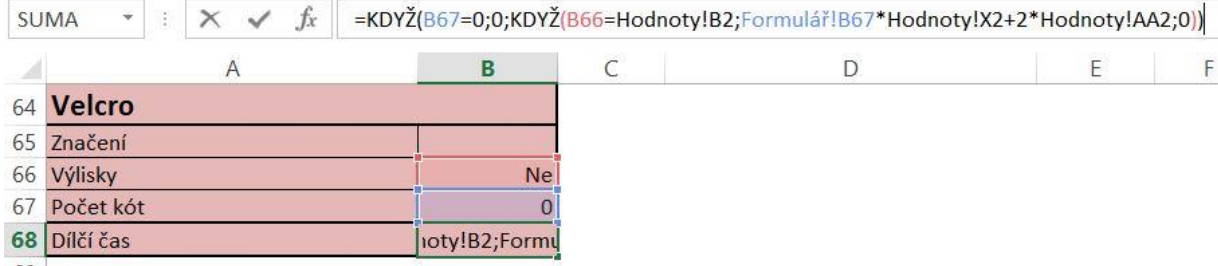

#### *Obrázek 5-14: Výpočet značení Velcro*

<span id="page-40-0"></span>**Aplikace** – Ve výpočtu je hlavním parametrem umístění suchých zipů a počet takto umístěných zipů. Mohou být umístěny na rovné nebo nerovné ploše. Z tohoto důvodu byly definovány dva výpočty pro jednotlivé varianty. Výpočty obsahují počet zipů a čas jejich aplikace.

$$
t = t_m + Q_{zr} * t_{zr} + Q_{zn} * t_{zn}
$$
 (11)

 $t_m$ .. čas manipulace

Qzr .. počet zipů na rovné ploše

tzr .. čas lepení zipu na rovnou plochu

Qzn .. počet zipů na nerovné ploše

tzn .. čas lepení zipu na nerovnou plochu

|            | $f_x$<br><b>SUMA</b><br>$\mathcal{M}_{\rm{c}}$ | =KDYŽ(B75=0;0;B75*Hodnoty!AB2) |
|------------|------------------------------------------------|--------------------------------|
|            |                                                |                                |
| $\sqrt{4}$ | Aplikace                                       |                                |
|            | 75 Počet zipů na rovné ploše                   | $0$ ity!AB2)                   |
|            | 76 Počet zipů na nerovné ploše                 | 0 <sup>s</sup>                 |
|            | Celkový čas aplikace                           |                                |

*Obrázek 5-15: Výpočet aplikace Velcro dílčí*

<span id="page-40-2"></span><span id="page-40-1"></span>

| $\checkmark$ fx<br><b>SUMA</b> |            |                | =KDYŽ(SUMA(C75:C76)=0;0;SUMA(C75:C76)+(Hodnoty!AD2*2)) |
|--------------------------------|------------|----------------|--------------------------------------------------------|
|                                |            |                |                                                        |
| Aplikace                       |            |                |                                                        |
| 75 Počet zipů na rovné ploše   |            | 0 <sup>s</sup> |                                                        |
| 76 Počet zipů na nerovné ploše |            | 0 <sup>s</sup> |                                                        |
| Celkový čas aplikace           | =KDYŽ(SUMA |                |                                                        |

*Obrázek 5-16: Výpočet aplikace Velcro celkový*

#### <span id="page-41-0"></span>**5.2.5 Finish**

Pro toto pracoviště byl po domluvě s vedením společnosti definován jednotný čas pro všechny výrobky, proto nebylo nutné definovat výpočet.

# <span id="page-41-1"></span>**5.3 Visual Basic for Applications**

Všechna popsaná pracoviště a parametry jsou základem zadávacího formuláře. Formulář byl vytvořen v programovacím jazyce Visual Basic for Applications. Hlavní funkcí formuláře je vkládání dat do buněk, ve kterých probíhají výpočty. Cílem při tvorbě formuláře byla především věcnost, jednoznačnost a uživatelsky příjemné zadávání hodnot a parametrů. Pro tvorbu finální podoby byly využity objekty label, textbox, combobox a button. Během zadávání je možné otevřít další tři formuláře, ve kterých lze definovat parametry na pracovišti Cutti a odděleních pracoviště XI formátování a vysekávání.

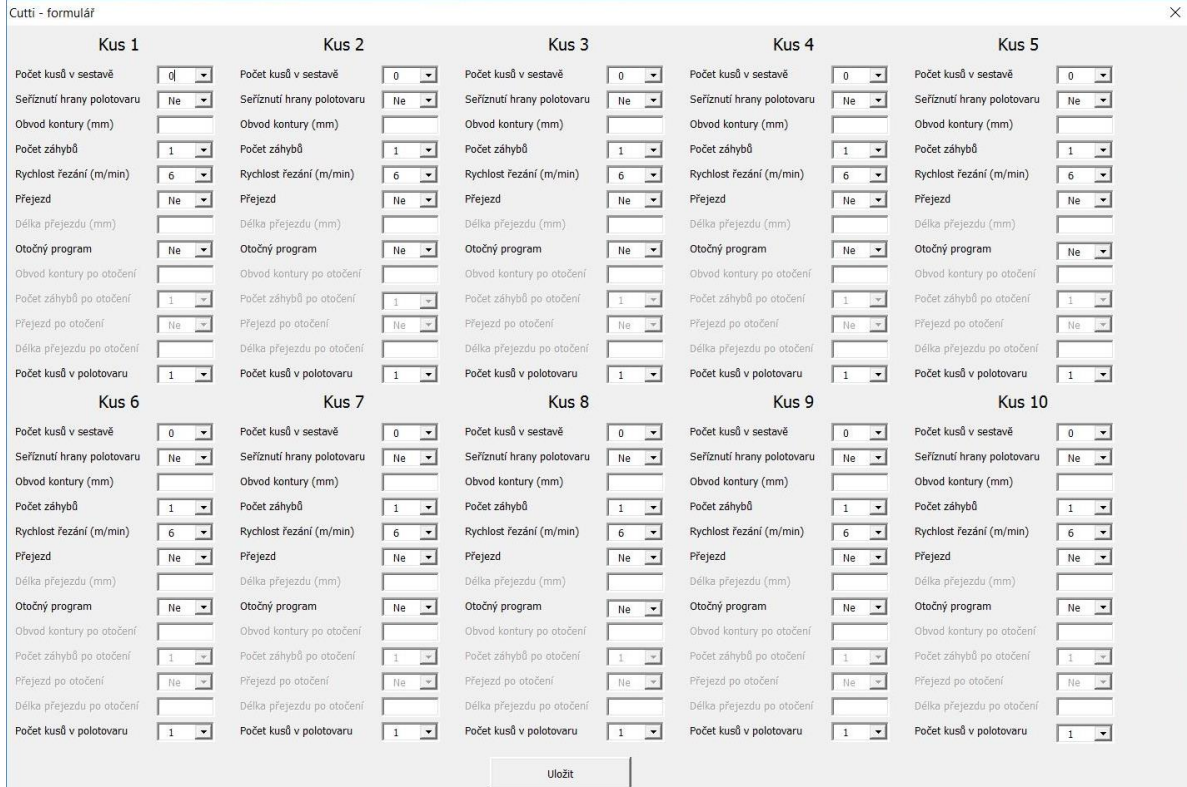

# *Obrázek 5-17: Cutti formulář*

<span id="page-41-3"></span><span id="page-41-2"></span>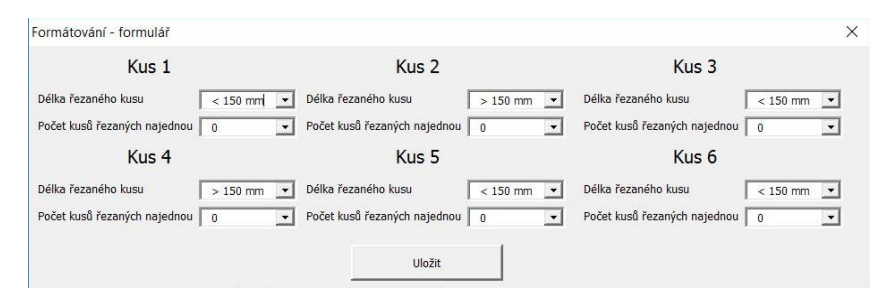

*Obrázek 5-18: Formátování formulář*

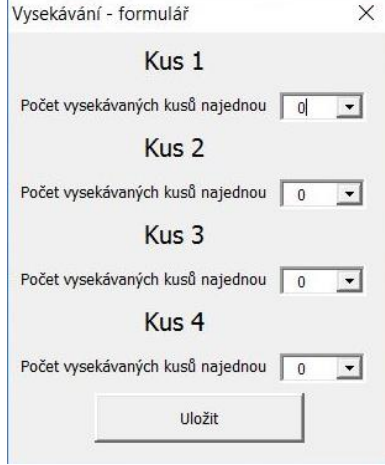

*Obrázek 5-19: Vysekávání formulář*

#### <span id="page-42-2"></span><span id="page-42-0"></span>**5.3.1 Vytvoření labelů**

Všechny labely byly pojmenovány tak, aby zadavatel jednoznačně pochopil význam objektů k nim přidruženým.

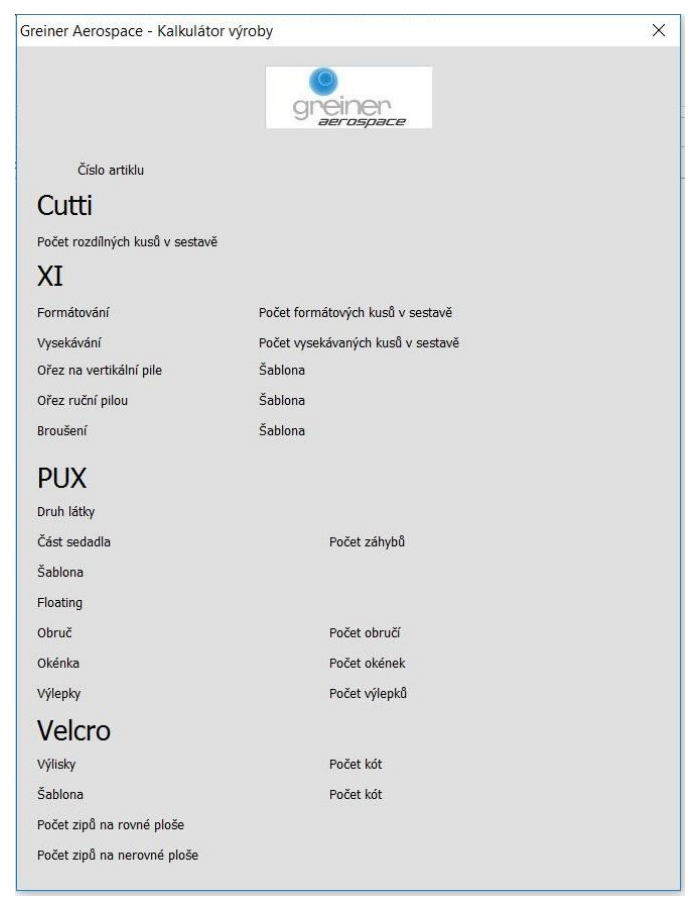

*Obrázek 5-20: Hlavní formulář - názvy parametrů*

#### <span id="page-42-3"></span><span id="page-42-1"></span>**5.3.2 Vytvoření combo/text boxů**

Dle charakteru zadávaného parametru byly k jednotlivým labelům vytvořeny boxy. Pokud se jednalo o hodnotu proměnlivou, např. délka kontury, byl vytvořen textbox, do kterého je

možné zadat libovolné číslo, zatímco pokud se jednalo o nutnost zadání jedné z předem definovaných hodnot, tak byl vytvořen combobox. Všechny comboboxy byly nastaveny tak, aby bylo možné zadat pouze jednu z těchto hodnot. Pokud by zadavatel zadal hodnotu jinou, objevilo by se upozornění o špatném zadání a nutnosti zadat hodnotu novou a správnou.

#### <span id="page-43-0"></span>**5.3.3 Vytvoření tlačítek**

Do hlavního formuláře bylo vloženo šest tlačítek. Do těchto tlačítek byl vepsán jednoznačný název, který definuje jejich funkci.

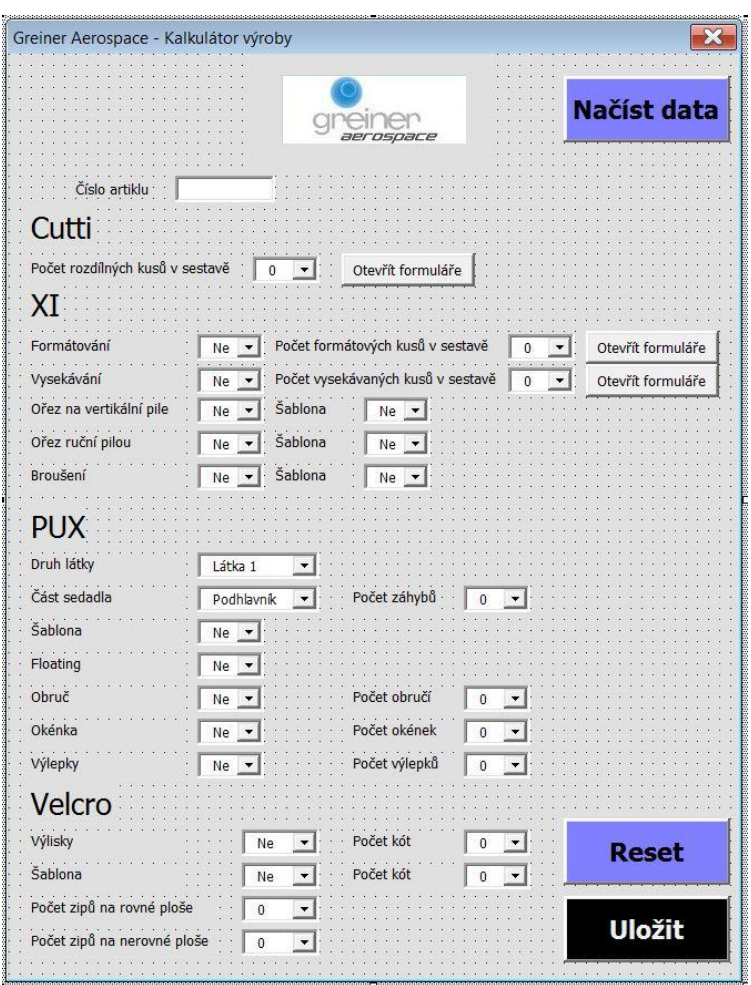

*Obrázek 5-21: Hlavní formulář – tlačítka a boxy*

#### <span id="page-43-2"></span><span id="page-43-1"></span>**5.3.4 Tvorba kódu pro výpočty**

Nejprve byly definovány příkazy umožňující vzájemnou komunikaci mezi boxy, které se navzájem ovlivňují, např. pokud je vybrána v parametru vysekávání možnost ne, tak je neaktivní box pro zadání počtu vysekávaných kusů a tlačítko k otevření formulářů pro specifikaci těchto kusů. Zároveň je box pro zadání počtu vysekávaných kusů automaticky nulován. Tento příkaz a jeho vliv je zobrazen na následujícím obrázku.

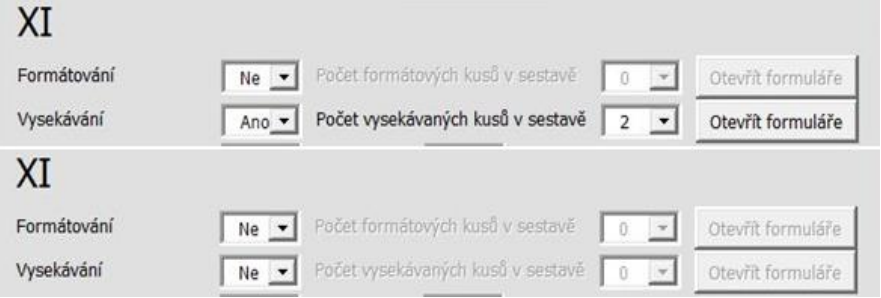

*Obrázek 5-22: Funkce znepřístupnění a nulování prvků*

<span id="page-44-0"></span>Private Sub cb93 Click() Frivate Sub cb93\_Click()<br>|If mainfrm.cb93.Value = Sheets("Hodnoty").Cells(3, "B").Value Then mainfrm.cb2.Enabled = False Else mainfrm.cb2.Enabled = True<br>|If mainfrm.cb93.Value = Sheets("Hodnoty").Cells(3, "B").Value Then m End Sub

*Obrázek 5-23: Předpis funkce pro znepřístupnění a nulování prvků*

<span id="page-44-1"></span>Zároveň bylo nutné zajistit, aby se po zadání počtu vysekávaných kusů a stisknutí tlačítka "Otevřít formuláře" zobrazil odpovídající počet formulářů. Toho bylo docíleno pomocí funkce case, jejíž předpis je znázorněn na obrázku 5-25.

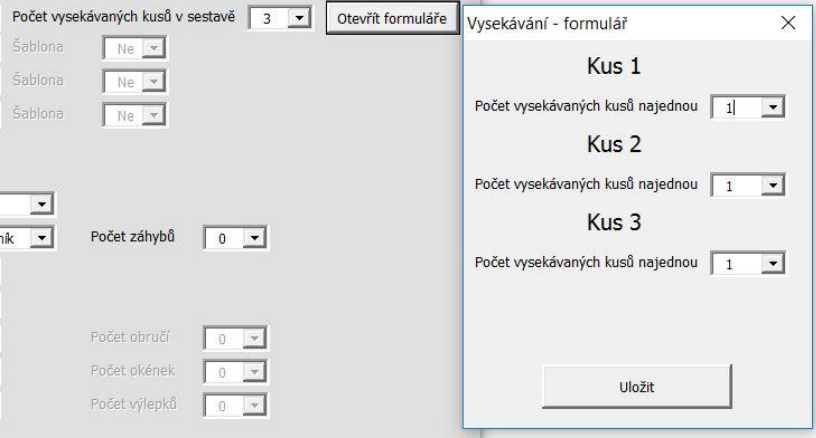

<span id="page-44-2"></span>*Obrázek 5-24: Funkce otevření příslušného počtu formulářů*

<span id="page-44-3"></span>*Obrázek 5-25: Předpis funkce pro otevření příslušného počtu formulářů*

Private Sub cb2\_click() Sheets ("formulár"). Cells (28, "B"). Value = mainfrm. cb2. Value Select Case cb2.Value Case 0 mainfrm.btn3.Enabled = False  $vysekfrm.cbl.Value = 0$  $vysekfrm.cb2.Value = 0$  $v$ ysekfrm.cb3.Value = 0  $vysekfrm.cb4.Value = 0$ Case 1 mainfrm.btn3.Enabled = True  $vysekfrm.cb2.Value = 0$ <br> $vysekfrm.cb3.Value = 0$  $vysekfrm. cb4. Value = 0$ vysekfrm.1b13.Visible = False  $v$ ysekfrm.lbl4.Visible = False  $v$ ysekfrm.1b15.Visible = False  $vysekfm.1bl6.Visible = False$  $v$ ysekfrm.lbl7.Visible = False vysekfrm.1b18.Visible = False vysekfrm.cb2.Visible = False<br>vysekfrm.cb3.Visible = False vysekfrm.cb4.Visible = False 

Komunikace boxů s tabulkami s výpočty byla zajištěna přiřazením hodnoty v boxu do specifické buňky ve výpočtu.

```
Private Sub tb1 Change()
Sheets ("formulá\overline{f}"). Cells (1, "E"). Value = mainfrm. tb1. Value
End Sub
```
#### *Obrázek 5-26: Předpis funkce zajištění komunikace formuláře s buňkou*

<span id="page-45-0"></span>Na obrázku 5-27 lze vidět vyplněnou tabulku pro výpočet na pracovišti Cutti z hodnot zadaných do formuláře.

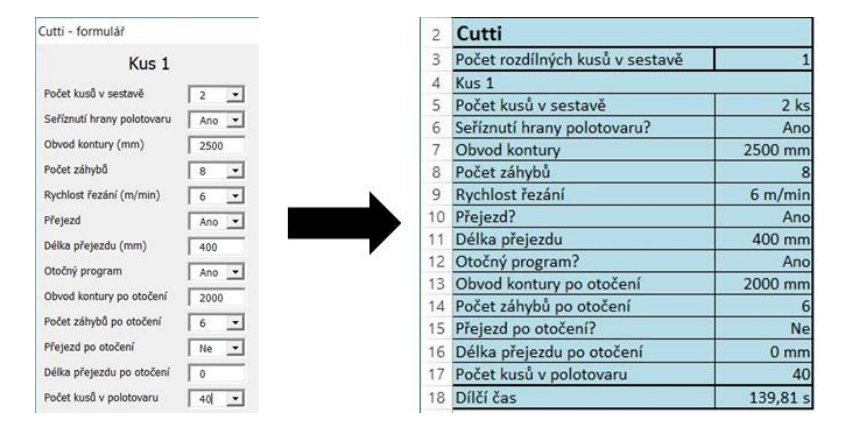

*Obrázek 5-27: Vyplnění buněk pomocí formuláře*

<span id="page-45-1"></span>Vypočtené časy jsou automaticky kopírovány do výsledné tabulky, která slouží jako výstup ze zadaných hodnot. Za účelem snadného vyčtení výsledných časů byl vytvořen přepočet na formát v hodinách, minutách a vteřinách. Tyto dílčí časy jsou následně sečteny do celkového času výroby jednoho výrobku.

| 3              | A                       | B                | C        |  |
|----------------|-------------------------|------------------|----------|--|
| 1              |                         | aerospace        |          |  |
| 2              | Číslo artiklu:          | <b>EFE125</b>    |          |  |
| $\overline{3}$ | Pracoviště              | 1 kus            | hh:mm:ss |  |
| 4              | Cutti - Kus 1           | 139,8 s          | 0:02:20  |  |
| 5              | Cutti - Kus 2           | 59,35            | 0:00:59  |  |
| 6              | Cutti - Kus 3           | 15,9s            | 0:00:16  |  |
| $\overline{7}$ | Cutti - Kus 4           | 47,0 s           | 0:00:47  |  |
| 8              | Cutti - Kus 5           | 24,4s            | 0:00:24  |  |
| 9              | Cutti - Kus 6           | 100,1 s          | 0:01:40  |  |
| 10             | Cutti - Kus 7           | 63,1 s           | 0:01:03  |  |
| 11             | Cutti - Kus 8           | 197,9 s          | 0:03:18  |  |
| 12             | Cutti - Kus 9           | 0,0s             | 0:00:00  |  |
| 13             | Cutti - Kus 10          | 0,0s             | 0:00:00  |  |
| 14             | Cutti celkově           | 647,55           | 0:10:48  |  |
| 15             | Formátování 1           | 6,0s             | 0:00:06  |  |
| 16             | Formátování 2           | 4,0s             | 0:00:04  |  |
| 17             | Formátování 3           | 3,8s             | 0:00:04  |  |
| 18             | Formátování 4           | 2,5s             | 0:00:03  |  |
|                | 19 Formátování 5        | 0.0 <sub>s</sub> | 0:00:00  |  |
| 20             | Formátování 6           | 0,0 s            | 0:00:00  |  |
| 21             | Formátování celkově     | 16, 3s           | 0:00:16  |  |
| 22             | Vysekávání 1            | 8,1s             | 0:00:08  |  |
| 23             | Vysekávání 2            | 5,7s             | 0:00:06  |  |
| 24             | Vysekávání 3            | 0,0s             | 0:00:00  |  |
| 25             | Vysekávání 4            | 0,0s             | 0:00:00  |  |
| 26             | Vysekávání celkově      | 13,85            | 0:00:14  |  |
| 27             | Lepení                  | 501, 5s          | 0:08:21  |  |
| 28             | Ořez na vertikální pile | 15,7s            | 0:00:16  |  |
| 29             | Ořez ruční pilou        | 0,0s             | 0:00:00  |  |
| 30             | Broušení                | 40,0 s           | 0:00:40  |  |
| 31             | PUX                     | 2960,0 s         | 0:49:20  |  |
| 32             | Značení Velcro          | 30,0 s           | 0:00:30  |  |
| 33             | Aplikace Velcro         | 19,0 s           | 0:00:19  |  |
| 34             | Finish                  | 150,0s           | 0:02:30  |  |
| 35             | Celkový čas             | 4393,7 s         | 1:10:44  |  |

<span id="page-45-2"></span>*Obrázek 5-28: Tabulka s výsledky*

# <span id="page-46-0"></span>**5.3.5 Tvorba kódu funkčních tlačítek**

Ve formuláři byla vytvořena tři tlačítka na otevření formulářů specifikujících parametry na pracovišti Cutti a sekcích pracoviště XI formátování a vysekávání. Dále byly vytvořeny tři hlavní tlačítka, jež zajišťují uložení a editaci kalkulátoru.

**Reset** – Toto tlačítko zajišťuje vynulování respektive navrácení do původních hodnot. Příkaz přiřazuje boxům ve formulářích původní hodnoty, a zároveň nuluje všechny výpočty do původního stavu. Tlačítko je ošetřeno příkazem, který otevře vyskakovací okno s otázkou: "Opravdu chcete resetovat celý formulář?" Tento příkaz funguje jako pojistka proti nechtěnému překlepu zadavatele.

```
Private Sub CommandButton8_Click()
Dim answer As Integer
answer = MsgBox("Opravdu chcete resetovat celý formulář?", vbYesNo + vbQuestion, "Reset")
If answer = vbYes Then
mainfm.tbl.Value = 0
cuttifrm.tb4.Value = 0cuttifrm.b5.Value = 0cuttifrm.tb6.Value = 0cuttifrm.b7.Value = 0
```
*Obrázek 5-29: Předpis funkce resetování kalkulátoru*

<span id="page-46-1"></span>**Uložit** – Toto tlačítko uloží nový dokument pod názvem, který je generován z boxu číslo artiklu. V příkazu je nastavena cesta do zadavatelem předem určené složky.

```
Private Sub CommandButton6_Click()
Dim fileName As String<br>fileName = "Artikl_" & Sheets("Formulář").Range("El").Text & ".xlsm"<br>ActiveWorkbook.SaveAs fileName:=fileName, FileFormat:=52, Password:="", WriteResPassword:="", ReadOnlyRecommended:=False, CreateBa
mainfrm.Hide
End Sub
```
*Obrázek 5-30: Předpis funkce pro uložení souboru pod názvem artiklu*

<span id="page-46-2"></span>

| 图<br>$\checkmark$<br>Soubor                  | $\overline{\bullet}$<br>Dokumenty<br>Domů<br>Sdílení<br>Zobrazení |                  |                  |          |
|----------------------------------------------|-------------------------------------------------------------------|------------------|------------------|----------|
| $\leftarrow$ $\rightarrow$ $\sim$ $\uparrow$ | 眉<br>Tento počítač > Dokumenty                                    |                  |                  |          |
|                                              | $\checkmark$<br>Název                                             | Datum změny      | Typ              | Velikost |
|                                              | Rychlý přístup<br>Artikl_EFE125                                   | 03.04.2017 19:57 | List Microsoft E | 180 kB   |

*Obrázek 5-31: Nově uložený soubor*

<span id="page-46-3"></span>**Načíst data** – Funkce tohoto tlačítka spočívá, při otevření již kompletně zadaného a uloženého souboru, ve schopnosti vyplnit formulář automaticky tak, jak byl zadán před uložením. Smyslem tlačítka je jednoduchá možnost editace zadaných dat, popřípadě definování podobného výrobku, u kterého je nutné změnit jen několik hodnot. Změnou hodnoty v boxu "číslo artiklu" a kliknutím na tlačítko uložit se vytvoří nově definovaný výrobek pod novým názvem.

```
Private Sub CommandButton9 Click()
cuttifrm.tb4.Value = Sheets ("formulář").Cells (7, "B").Value
cuttifrm.tb5.Value = Sheets ("formulář") .Cells (11, "B") .Value
cuttifrm.tb6.Value = Sheets("formulář").Cells(13, "B").Value
cuttifrm.tb7.Value = Sheets("formulář").Cells(16, "B").Value
Obrázek 5-32: Předpis funkce načtení dat do zadávacího formuláře
```
#### <span id="page-47-0"></span>**5.3.6 Finální podoba**

Uvedenými funkcemi byly formuláře kompletně propojeny s buňkami zajišťující výpočet výrobních časů. Všechny dílčí časy jsou automaticky kopírovány do tabulky s vyhodnocením a přepočteny do správného formátu. Kalkulátor lze modifikovat v případě změn výrobních postupů. V případě neodpovídajících časů je možné upravit veškeré hodnoty, s kterými systém pracuje.

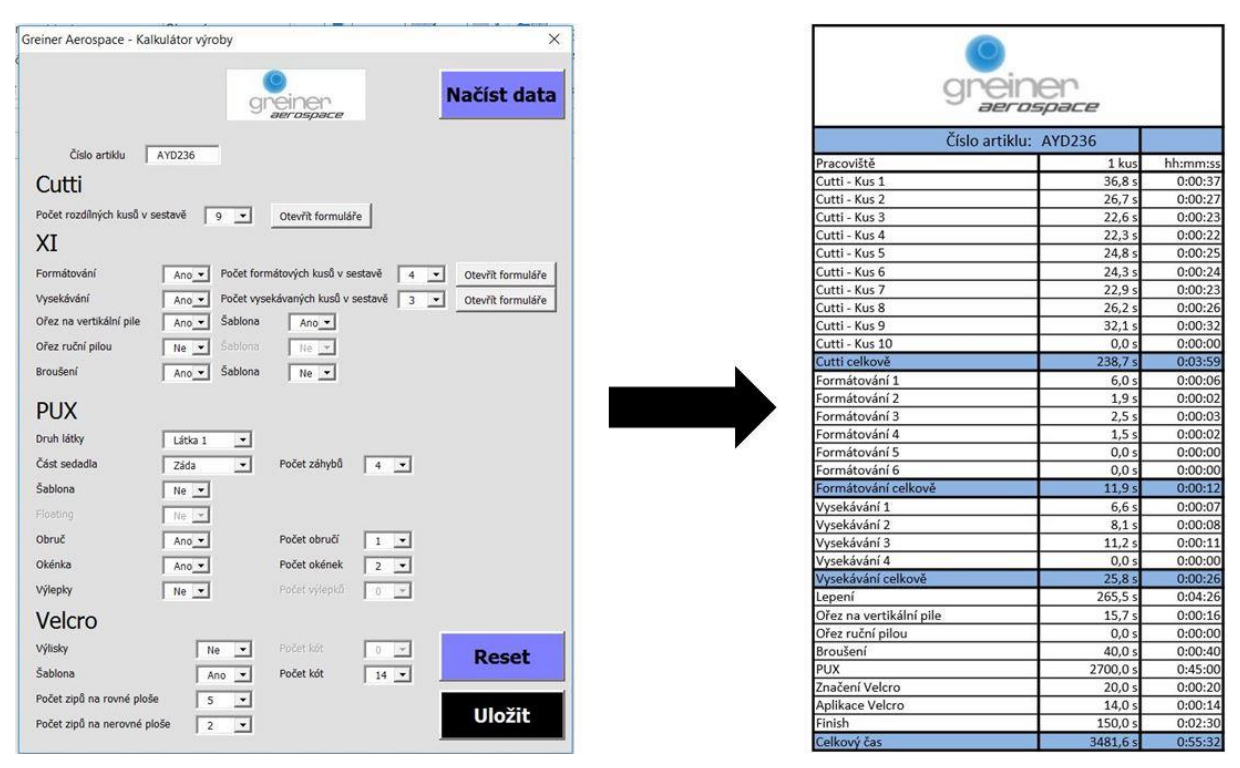

*Obrázek 5-33: Výpočet z formuláře do tabulky*

<span id="page-47-3"></span>Výsledky jsou vždy ukládány pod číslem artiklu, proto je možné je kdykoliv zobrazit. V případě nutnosti lze upravit jakýkoliv parametr nebo využít zadaná data pro definování nového, podobného výrobku

# <span id="page-47-1"></span>**5.4 Ověření funkčnosti**

Po předání kalkulátoru vedení společnosti bylo provedeno ozkoušení důvěryhodnosti výsledků. Zkouška proběhla na třech rozdílných výrobcích. Jednalo se o nejvíce vyráběny sedák, opěrku zad a podhlavník. Časy byly porovnávány s daty interního informačního systému.

| <b>CUTTI</b><br>XI |            |             |          |            |             |          |  |  |
|--------------------|------------|-------------|----------|------------|-------------|----------|--|--|
| <b>VÝROBEK:</b>    | <b>SAP</b> | <b>KALK</b> | ROZDÍL % | <b>SAP</b> | <b>KALK</b> | ROZDÍL % |  |  |
| <b>OPĚRKA</b>      | 150        | 161         |          | 210        | 182         | 13       |  |  |
| <b>PODHLAVNÍK</b>  | 60         | 65          | 8,3      | 160        | 150         | 6,3      |  |  |
| <b>SEDÁK</b>       | 240        | 236         | 1.7      | 480        | 443         | 7.7      |  |  |

<span id="page-47-2"></span>*Tabulka 5-2: Ověření hodnot (1)*

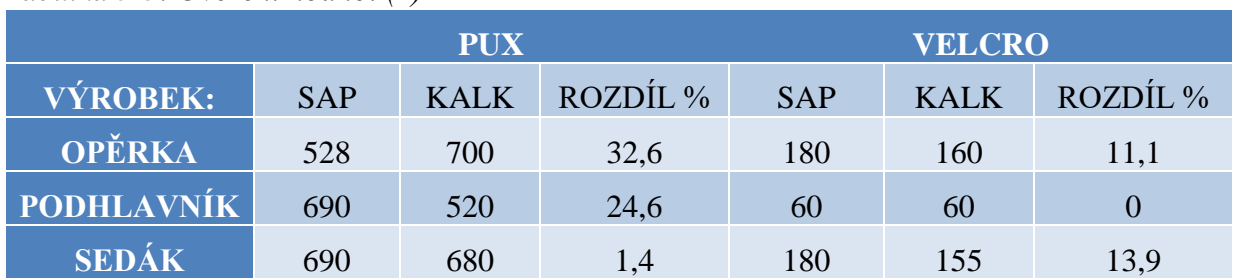

<span id="page-48-0"></span>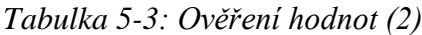

Z ověření je patrný problém na pracovišti PUX, na kterém probíhá oblepení sestavy tkaninou. Rozdílné časy jsou zapříčiněny velkou tvarovou rozmanitostí sestav. Tato problematika bude nadále řešena s vedením, za účelem zpřesnění výsledných časů. Rozdíly mohou být též zapříčiněny lidským faktorem, kdy nebyla možnost získat časy při měřeních na "ideálních" pracovnících. Výsledky ze zbylých pracovišť jsou uspokojující a lze je uplatnit v procesu normování. Detailnější studii by bylo možné zpracovat jako diplomovou práci.

# <span id="page-49-0"></span>**Závěr**

Cílem této bakalářské práce bylo osvojit si znalosti z oblasti racionalizace a normování práce, získat dostatečné informace o zadané problematice a následně je využít k analýze výrobního procesu a vytvoření aplikace, která umožní rychlé a jednoduché nastavení výrobních norem. Práce je rozdělena do dvou částí.

V úvodní části bylo nutné důkladně prostudovat teoretické poznatky z odborné literatury. Tato část byla nezbytně nutná pro splnění zadaného cíle. V teoretické části se nachází základní informace o výrobním procesu, posuzování výkonu, způsobech měření výrobních časů a metodách snímkování. Pomocí těchto metod byly nadále uskutečňovány další kroky v nadcházející části.

V praktické části bakalářské práce byla představena společnost a uvedeny základní informace o produktech a výrobním procesu. Na všech pracovištích byl proveden nespočet náměrů a analýz parametrů ovlivňujících čas výroby. Po vyhodnocení analýz byly sestaveny výpočty zahrnující zjištěné hodnoty a závislosti. Následně byl vytvořen formulář v jazyce Visual Basic for Applications, který je dokonale propojen s výpočtovou základnou. Jako výstup z výpočtů byla vytvořena výsledná tabulka s dílčími časy a celkovým výrobním časem celého výrobního procesu.

Kalkulátor je schopen zajistit nanormování celého výrobního procesu pouhým zadáním parametrů, které se odvíjejí od tvaru, účelu a složitosti výrobku. Ve společnosti již proběhlo prvotní ověření funkčnosti a zaškolení odpovědného pracovníka. Zadávání zaškoleným pracovníkem trvá dle složitosti výrobku cca dvě až pět minut, zatímco normování jednotlivých úseků procesu normujícím pracovníkem by trvalo řádově desítky hodin pro každý výrobek. Společnost vyrábí přes 400 rozdílných výrobků, proto je kalkulátor oproti pracovní síle značně ekonomicky i časově nenáročná aplikace a věřím, že bude pro společnost velkým přínosem.

# <span id="page-50-0"></span>**Citovaná literatura**

- [1] M. BOTEK a L. ADAMEC, Sbírka příkladů z inženýrské ekonomiky a managementu, Praha: Vydavatelství VŠCHT Praha, 2004.
- [2] M. VIGNER, Metodika projektování výrobních procesů, Praha: SNTL, 1984, p. 558.
- [3] Přednášky z předmětu Projektování výrobních procesů (KTO/PVP, ZČU v Plzni), [Online]. Available: https://courseware.zcu.cz/portal/studium/courseware/kto/pvp. [Přístup získán 23. Květen 2017].
- [4] J. NOVÁK a P. ŠLAMPOVÁ, Racionalizace výroby, VŠB Ostrava, 2007.
- [5] G. TOMEK a V. VÁVROVÁ, Řízení výroby a nákupu, Praha: Grada publishing, 2007.
- [6] Z. DVOŘÁKOVÁ, Management lidských zdrojů, Praha: C.H.Beck, 2007, p. 485.
- [7] L. CHUNDELA, Ergonomie, Praha: Praha ČVUT, 2001.
- [8] "IPA Czech," 2012. [Online]. Available: http://www.ipaczech.cz/cz/ipaslovnik?char=all. [Přístup získán 4 Prosinec 2016].
- [9] M. ZELENÝ, "Co je český průmysl? Co česká ekonomika? A proč nestačí o tom mluvit...," [Online]. Available: http://blog.aktualne.cz/blogy/milanzeleny.php?itemid=21263. [Přístup získán 4 Prosinec 2016].
- [10] T. STÖHR, "Plýtvání," [Online]. Available: http://blog.aktualne.cz/blogy/milanzeleny.php?itemid=21263. [Přístup získán 4 Prosinec 2016].
- [11] Hodnocení a ochrana zboží," [Online]. Available: http://ekonomieotazky.studentske.cz/2010/04/60-hodnoceni-ochrana-zbozi.html. [Přístup získán 4 Prosinec 2016].
- [12] O. LHOTSKÝ, "Metody a techniky organizace a normování práce," [Online]. Available: http://www.mzdovapraxe.cz/archiv/dokument/doc-d1017v993-metody-a-technikyorganizace-a-normovani-prace/?search\_query=\$issue=3I7. [Přístup získán 5 Prosinec 2016].
- [13] "Home Greiner aerospace," Greiner aerospace CZ spol. s.r.o., 4 Duben 2017. [Online]. Available: http://www.greiner-aerospace.com/cz/.
- [14] "Greiner Group," Greiner Holding AG, 4 Duben 2017. [Online]. Available: http://www.greiner.at/en/group/.
- [15] M. VLTAVSKÝ, J. JIZBA a J. KOLÁŘ, Racionalizace a normování práce, Trutnov: Dům kultury ROH Trutnov, 1987.
- [16] J. HORNÝ a O. LHOTSKÝ, Metody zjišťování spotřeby času. Práce a mzda, 1998.